# **clear cable-diagnostics tdr**

Time Domain Reflectometer(TDR; タイム ドメイン リフレクトメータ)をサポートする特定のイン ターフェイスまたはすべてのインターフェイスをクリアするには、**clear cable-diagnostics tdr** コマン ドを使用します。

**clear cable-diagnostics tdr** [**interface** *interface interface-number*]

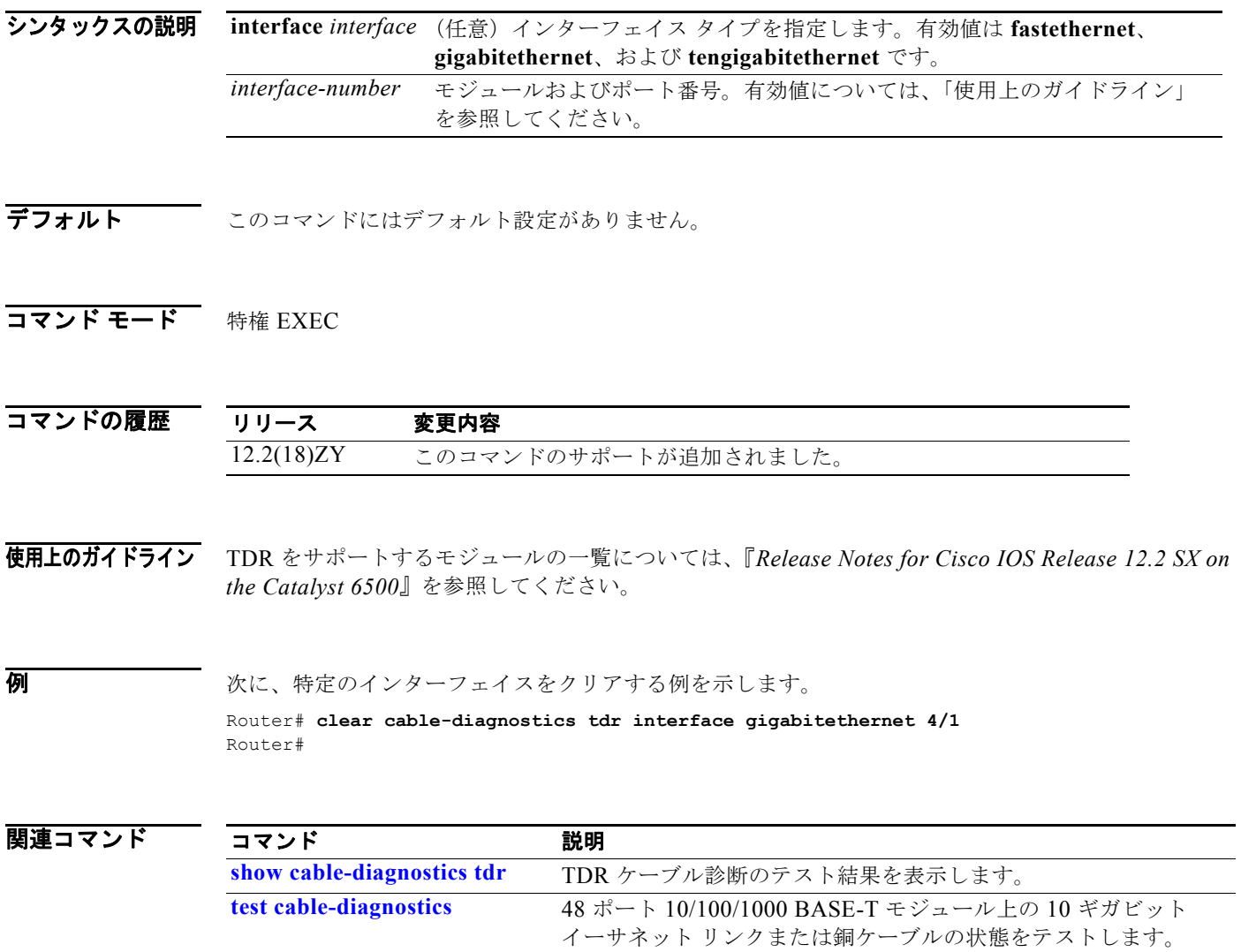

## **clear catalyst6000 traffic-meter**

トラフィック メーターのカウンタをクリアするには、**clear catalyst6000 traffic-meter** コマンドを使 用します。

#### **clear catalyst6000 traffic-meter**

- シンタックスの説明 このコマンドには、キーワードまたは引数はありません。
- デフォルト このコマンドにはデフォルト設定がありません。
- コマンド モード 特権 EXEC

コマンドの履歴 リリース 変更内容 12.2(18)ZY このコマンドのサポートが追加されました。

例 次に、トラフィック メーターのカウンタをクリアする例を示します。

Router# **clear catalyst6000 traffic-meter** Router#

٠

#### **clear counters**

インターフェイス カウンタをクリアするには、**clear counters** コマンドを使用します。

**clear counters** [{*interface interface-number*} | {**null** *interface-number*} | {**port-channel** *number*} | {**vlan** *vlan-id*}]

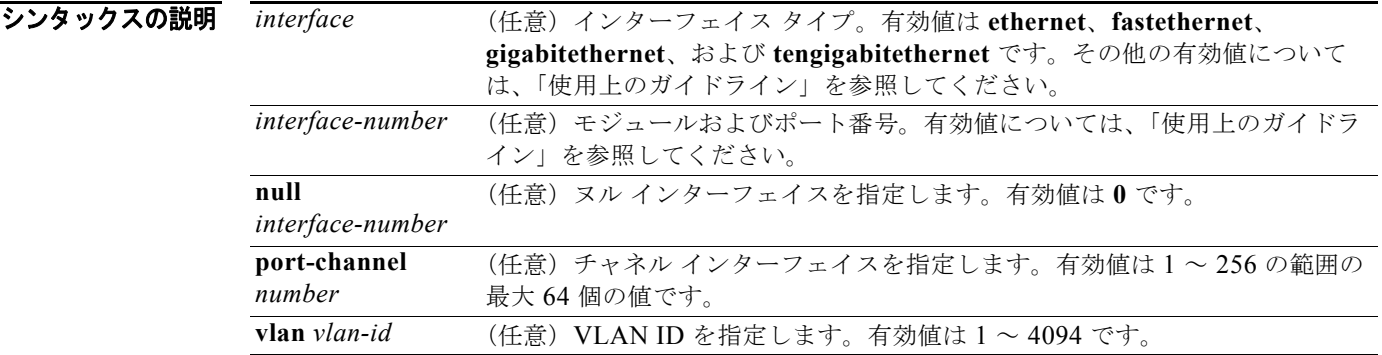

デフォルト このコマンドにはデフォルト設定がありません。

**コマンド モード** 特権 EXEC

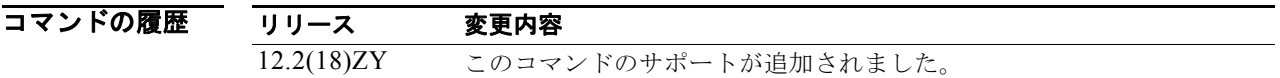

使用上のガイドライン インターフェイスが指定されていない場合、このコマンドはインターフェイスから現在のすべてのイン ターフェイス カウンタをクリアします。

(注) このコマンドは、Simple Network Management Protocol (SNMP; 簡易ネットワーク管理プロトコル) で検索されたカウンタはクリアせず、**show queueing interface** コマンドを入力したときに表示される カウンタだけをクリアします。

*interface-number* 引数はモジュールおよびポート番号を指定します。*interface-number* の有効値は、指 定されたインターフェイス タイプ、および使用されるシャーシとモジュールによって異なります。た とえば、13 スロット シャーシに 48 ポート 10/100BASE-T イーサネット モジュールが搭載されている 場合に、ギガビット イーサネット インターフェイスを指定すると、モジュール番号の有効値は1~ 13、ポート番号の有効値は 1 ~ 48 になります。

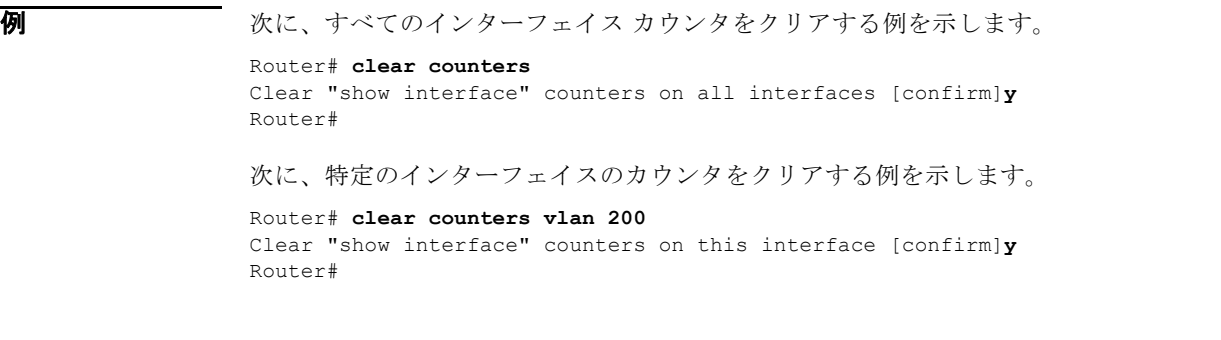

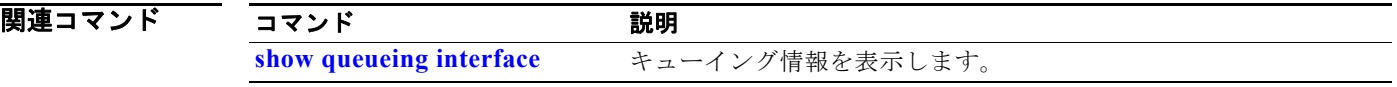

### **clear fm netflow counters**

NetFlow カウンタをクリアするには、**clear fm netflow counters** コマンドを使用します。

#### **clear fm netflow counters**

- シンタックスの説明 このコマンドには、キーワードまたは引数はありません。
- デフォルト このコマンドにはデフォルト設定がありません。
- コマンド モード 特権 EXEC

コマンドの履歴 リリース 変更内容 12.2(18)ZY このコマンドのサポートが追加されました。

**例 わきの あいのは 次に、NetFlow** カウンタをクリアする例を示します。

Router# **clear fm netflow counters** Router#

### **clear interface gigabitethernet**

ギガビット イーサネット IEEE 802.3z インターフェイスのハードウェア ロジックをクリアするには、 **clear interface gigabitethernet** コマンドを使用します。

#### **clear interface gigabitethernet** *number*

シンタックスの説明 *number* ギガビット イーサネット インターフェイス番号。有効値について は、「使用上のガイドライン」を参照してください。

- デフォルト このコマンドにはデフォルト設定がありません。
- コマンド モード 特権 EXEC

コマンドの履歴 リリース 変更内容 12.2(18)ZY このコマンドのサポートが追加されました。

使用上のガイドライン *number* 引数は、モジュールおよびポート番号を指定します。*number* の有効値は、指定されたイン ターフェイス タイプ、および使用されるシャーシとモジュールによって異なります。たとえば、13 ス ロット シャーシに 48 ポート 10/100BASE-T イーサネット モジュールが搭載されている場合に、ギガ ビット イーサネット インターフェイスを指定すると、モジュール番号の有効値は 1 ~ 13、ポート番号 の有効値は 1 ~ 48 になります。

例 次に、ギガビット イーサネット IEEE 802.3z インターフェイスのハードウェア ロジックをクリアする 例を示します。

> Router# **clear interface gigabitethernet 5** Router#

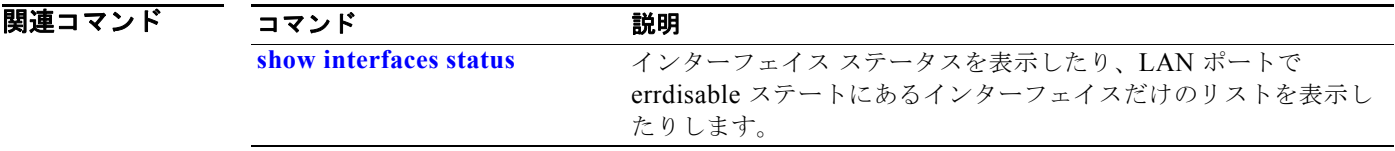

# **clear interface vlan**

VLAN のハードウェア ロジックをクリアするには、**clear interface vlan** コマンドを使用します。

**clear interface vlan** *vlan-id*

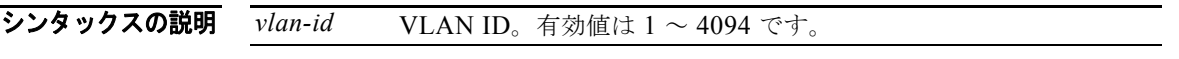

- デフォルト このコマンドにはデフォルト設定がありません。
- コマンド モード 特権 EXEC

コマンドの履歴 リリース 変更内容 12.2(18)ZY このコマンドのサポートが追加されました。

**例 オンファン あいさい 次に、特定の VLAN のハードウェア ロジックをクリアする例を示します。** Router# **clear interface vlan 5** Router#

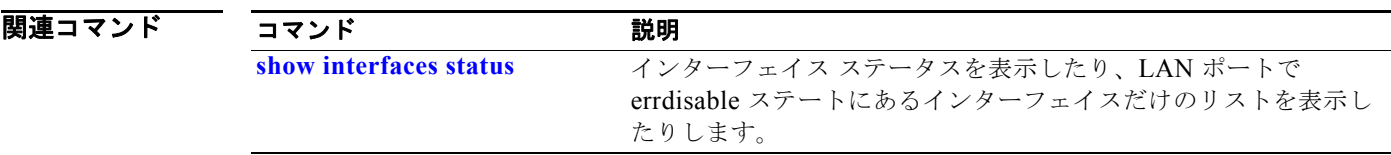

## **clear ip access-template**

アクセス リストの統計情報をクリアするには、**clear ip access-template** コマンドを使用します。

**clear ip access-template** *access-list*

シンタックスの説明 *access-list* アクセス リスト番号。有効値は IP 拡張アクセス リストについては 100 ~ 199、 拡張範囲 IP 拡張アクセス リストについては、2000 ~ 2699 です。

- デフォルト このコマンドにはデフォルト設定がありません。
- コマンド モード 特権 EXEC

コマンドの履歴 リリース 変更内容 12.2(18)ZY このコマンドのサポートが追加されました。

**例 みんじょう** 次に、アクセス リストの統計情報をクリアする例を示します。 Router# **clear ip access-template 201** Router#

関連コマンド コマンド 説明 show mls netflow **NetFlow ハードウェアに関する設定情報を表示します。** 

# <span id="page-8-0"></span>**clear ip arp inspection log**

ログ バッファのステータスをクリアするには、**clear ip arp inspection log** コマンドを使用します。

#### **clear ip arp inspection log**

- シンタックスの説明 このコマンドには、キーワードまたは引数はありません。
- デフォルト このコマンドにはデフォルト設定がありません。
- コマンド モード 特権 EXEC

コマンドの履歴 リリース 変更内容 12.2(18)ZY このコマンドのサポートが追加されました。

**例 わきの あい あい** 次に、ログ バッファのカウンタをクリアする例を示します。

Router# **clear ip arp inspection log** Router#

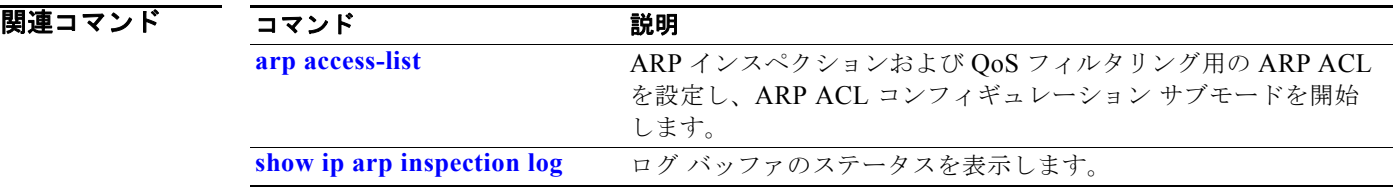

# **clear ip arp inspection statistics**

Dynamic ARP Inspection(DAI; ダイナミック ARP インスペクション)の統計情報をクリアするには、 **clear ip arp inspection statistics** コマンドを使用します。

**clear ip arp inspection statistics** [**vlan** *vlan-range*]

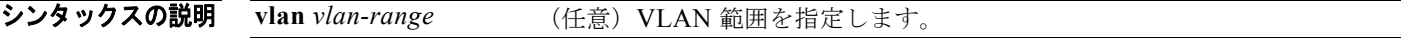

- **デフォルト このコマンドにはデフォルト設定がありません。**
- コマンド モード 特権 EXEC

コマンドの履歴 リリース 変更内容 12.2(18)ZY このコマンドのサポートが追加されました。

**例 オンファンス あいさん マイス マイス しょうかい あい あい** 次に、VLAN 1 から DAI 統計情報をクリアする例を示します。

Router# **clear ip arp inspection statistics vlan 1** Router#

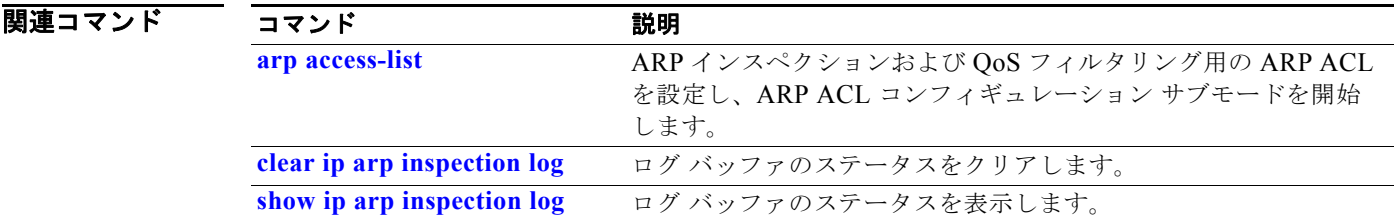

# **clear ip auth-proxy watch-list**

1 つのウォッチ リスト エントリまたはすべてのウォッチ リスト エントリを削除するには、**clear ip auth-proxy watch-list** コマンドを使用します。

**clear ip auth-proxy watch-list** {*ip-addr* | **\***}

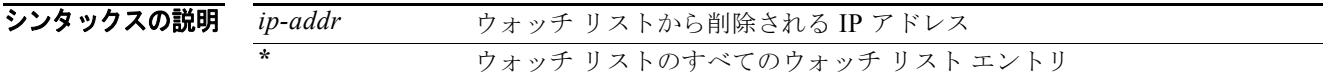

- **デフォルト こ**のコマンドにはデフォルト設定がありません。
- コマンド モード 特権 EXEC

コマンドの履歴 リリース 変更内容 12.2(18)ZY このコマンドのサポートが追加されました。

使用上のガイドライン ウォッチ リストに有効ではないと考えられるエントリが表示される場合は、ウォッチ リストが期限切 れになるのを待機するのではなく、**clear ip auth-proxy watch-list** コマンドを入力して、エントリを手 動でクリアできます。

**例 オンファー あいかい** 次に、1 つのウォッチ リスト エントリを削除する例を示します。

Router# **clear ip auth-proxy watch-list 12.0.0.2** Router#

次に、すべてのウォッチ リスト エントリを削除する例を示します。

Router# **clear ip auth-proxy watch-list \*** Router#

#### 関連コマンド

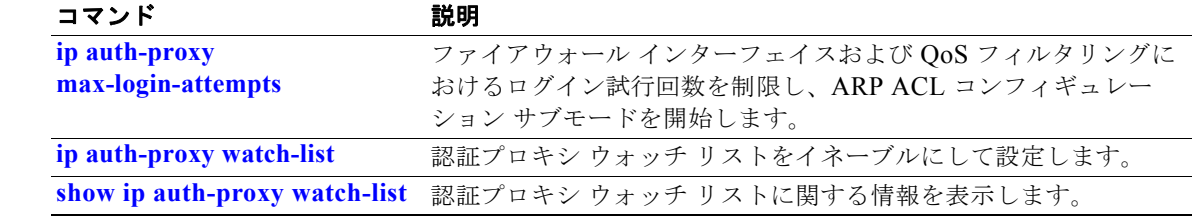

## **clear ip cef epoch full**

新しいエポックを開始し、すべてのテーブル(隣接テーブルを含む)のエポック番号を増分するには、 **clear ip cef epoch full** コマンドを使用します。

#### **clear ip cef epoch full**

- シンタックスの説明 このコマンドには、キーワードまたは引数はありません。
- デフォルト このコマンドにはデフォルト設定がありません。
- コマンド モード 特権 EXEC

コマンドの履歴 リリース 変更内容 12.2(18)ZY このコマンドのサポートが追加されました。

使用上のガイドライン テーブルを再構築する場合に、**clear ip cef epoch full** コマンドを使用します。このコマンドでは、同 一のデータ構造内で以前のテーブル エントリと新しいテーブル エントリを区別することができ、新し いテーブルを構築しても以前の CEF データベースを維持できます。

次の **show** コマンドはエポック情報を表示します。

- **show ip cef summary**: 特定の Forwarding Information Base (FIB; 転送情報ベース) テーブルの テーブル エポックを表示します。
- **• show ip cef detail**:特定の FIB テーブルの各エントリのエポック値を表示します。
- **• show adjacency summary**:隣接テーブルのエポックを表示します。
- **• show adjacency detail**:隣接テーブルの各エントリのエポック値を表示します。

**例 カンス あい** 次に、エポック テーブルをクリアし、エポック番号を増分する前後の出力例を示します。

```
Router# show ip cef epoch
CEF epoch information:
```

```
Table:Default-table
  Table epoch:2 (164 entries at this epoch)
```

```
Adjacency table
   Table epoch:1 (33 entries at this epoch)
```

```
Router# clear ip cef epoch full
Router# show ip cef epoch
CEF epoch information:
Table:Default-table
  Table epoch:3 (164 entries at this epoch)
Adjacency table
  Table epoch:2 (33 entries at this epoch)
Router#
```
#### 関連コマンド

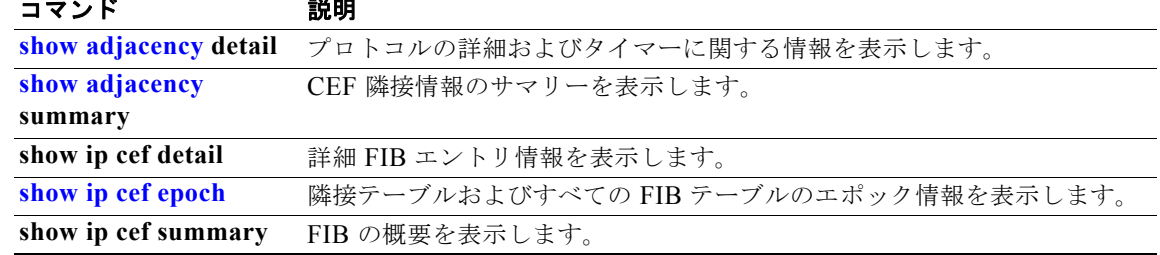

# **clear ip cef inconsistency**

CEF 一貫性チェッカーの統計情報および記録情報をクリアするには、**clear ip cef inconsistency** コマン ドを使用します。

#### **clear ip cef inconsistency**

- シンタックスの説明 このコマンドには、キーワードまたは引数はありません。
- デフォルト このコマンドにはデフォルト設定がありません。
- コマンド モード 特権 EXEC

コマンドの履歴 リリース 変更内容 12.2(18)ZY このコマンドのサポートが追加されました。

**使用上のガイドライン** このコマンドは、ip cef table consistency-check コマンドをイネーブルにしたときに集めた統計情報お よび記録情報をクリアします。

**例 わきの インス 次に、CEF 一貫性チェッカーが検出した統計情報および記録情報をクリアする例を示します。** Router# **clear ip cef inconsistency** Router#

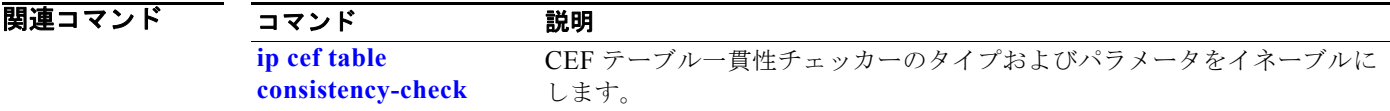

# **clear ip dhcp snooping**

DHCP スヌーピングをディセーブルにせずに、DHCP スヌーピング テーブルをクリアするには、**clear ip dhcp snooping** コマンドを使用します。

**clear ip dhcp snooping** {**binding | database | statistics**}

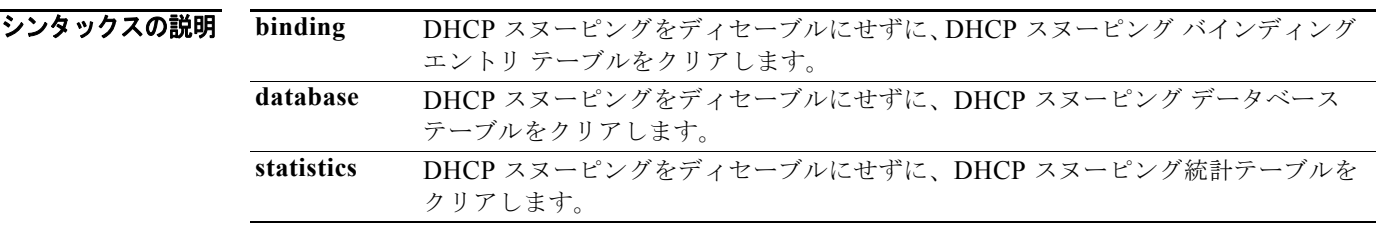

デフォルト このコマンドにはデフォルト設定がありません。

#### コマンド モード 特権 EXEC

コマンドの履歴 リリース 変更内容 12.2(18)ZY このコマンドのサポートが追加されました。

**例 その その あい あい あい ススーピング バインディング エントリ テーブルをクリアする例を示します。** 

Router# **clear ip dhcp snooping binding** Router#

次に、DHCP スヌーピング データベース テーブルをクリアする例を示します。

Router# **clear ip dhcp snooping database** Router#

次に、DHCP スヌーピング統計をクリアする例を示します。

Router# **clear ip dhcp snooping statistics** Router#

関連コマンド

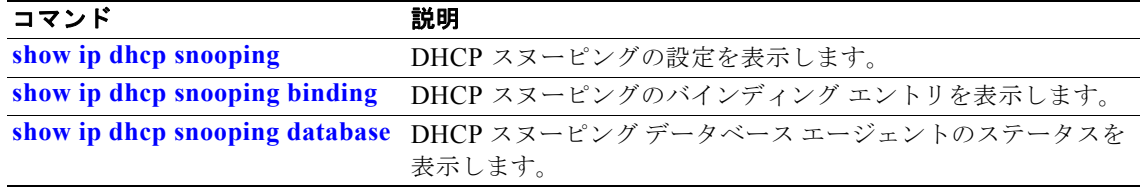

# **clear ip flow stats**

NetFlow スイッチングの統計情報をクリアするには、**clear ip flow stats** コマンドを使用します。

#### **clear ip flow stats**

- シンタックスの説明 このコマンドには、キーワードまたは引数はありません。
- デフォルト このコマンドにはデフォルト設定がありません。
- **コマンド モード** 特権 EXEC

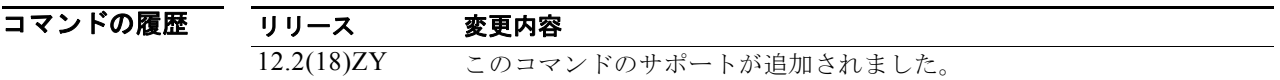

使用上のガイドライン **show ip cache flow** コマンドは、NetFlow スイッチングの統計情報を表示します。

#### $\overline{\varphi}$   $\overline{\varphi}$   $\overline{\varphi}$

Router# **clear ip flow stats** Router#

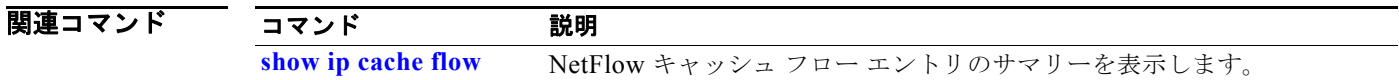

٠

# **clear ip igmp group**

IGMP グループ キャッシュのエントリを削除するには、**clear ip igmp group** コマンドを使用します。

**clear ip igmp** [**vrf** *vrf-name*] **group** [{*interface interface-number*} | {*group-name* | *group-address*} {**loopback** *interface-number*} | {**null** *interface-number*} | {**port-channel** *number*} | {**vlan** *vlan-id*}]

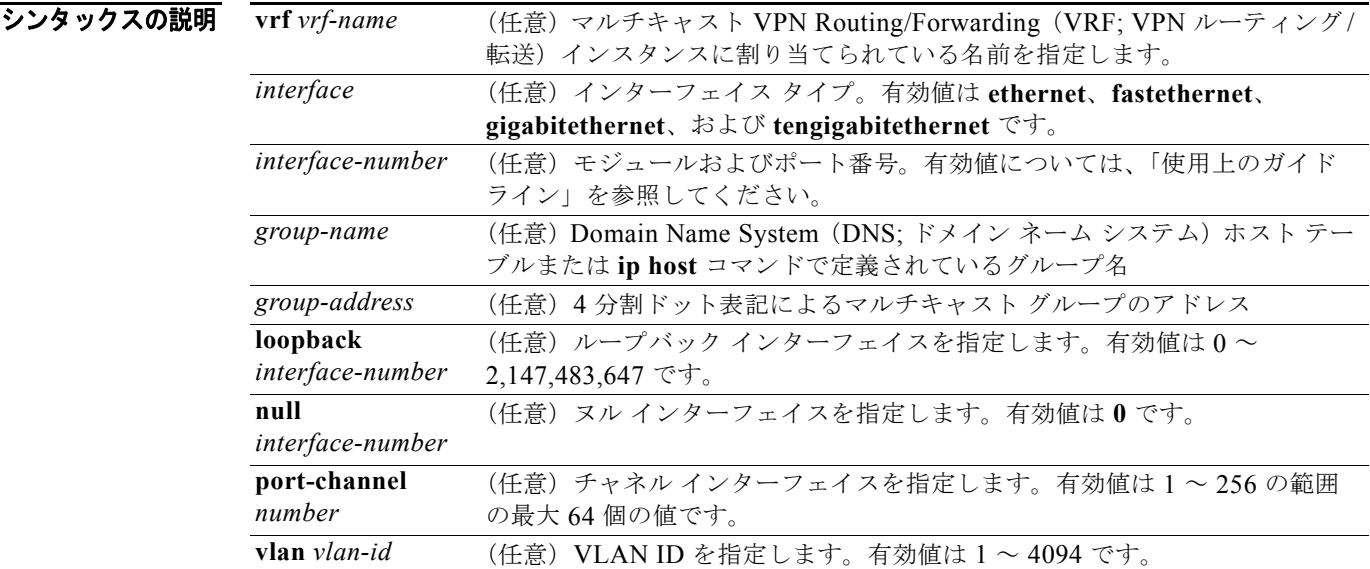

- デフォルト このコマンドにはデフォルト設定がありません。
- **コマンド モード** 特権 EXEC

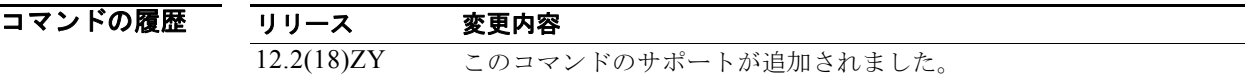

使用上のガイドライン IGMP キャッシュには、直接接続されている LAN 上のホストのリストが含まれます。スイッチがグ ループに加入すると、このグループもキャッシュに表示されます。

> IGMP キャッシュからすべてのエントリを削除する場合は、引数なしで **clear ip igmp group** コマンド を入力します。

> *interface-number* 引数はモジュールおよびポート番号を指定します。*interface-number* の有効値は、指 定されたインターフェイス タイプ、および使用されるシャーシとモジュールによって異なります。た とえば、13 スロット シャーシに 48 ポート 10/100BASE-T イーサネット モジュールが搭載されている 場合に、ギガビット イーサネット インターフェイスを指定すると、モジュール番号の有効値は1~ 13、ポート番号の有効値は 1 ~ 48 になります。

**例 わきの あい 次に、IGMP** キャッシュから特定のグループのエントリをクリアする例を示します。

Router# **clear ip igmp group 224.0.255.1** Router#

次に、IGMP グループ キャッシュの特定のインターフェイスから、IGMP グループ キャッシュ エント リをクリアする例を示します。

Router# **clear ip igmp group gigabitethernet 2/2** Router#

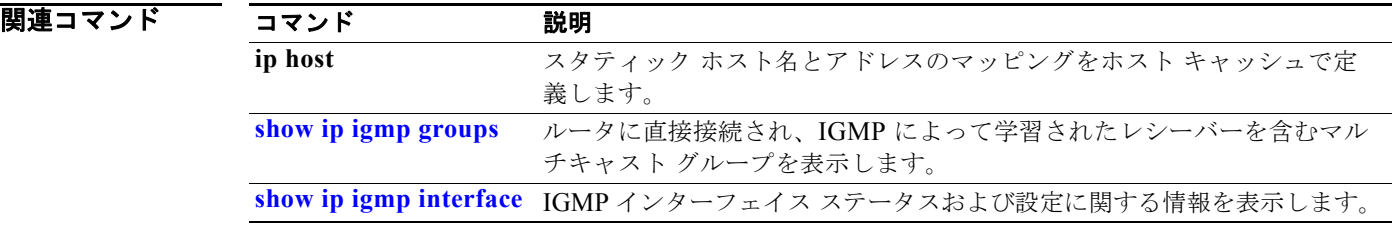

## **clear ip igmp snooping statistics**

IGMP スヌーピングの統計情報をクリアするには、**clear ip igmp snooping statistics** コマンドを使用し ます。

**clear ip igmp snooping statistics** [**vlan** *vlan-id*]

シンタックスの説明 **vlan** *vlan-id* (任意) VLAN ID を指定します。有効値は 1 ~ 4094 です。

- デフォルト このコマンドにはデフォルト設定がありません。
- コマンド モード 特権 EXEC

コマンドの履歴 リリース 変更内容 12.2(18)ZY このコマンドのサポートが追加されました。

使用上のガイドライン VLAN を指定しない場合、すべての VLAN の IGMP スヌーピング統計情報がクリアされます。

例 次に、すべての VLAN の IGMP スヌーピング統計情報をクリアする例を示します。

Router# **clear ip igmp snooping statistics** Router#

次に、特定の VLAN の IGMP スヌーピング統計情報をクリアする例を示します。

Router# **clear ip igmp snooping statistics vlan 300** Router#

関連コマンド

コマンド 説明

**show ip igmp snooping statistics** IGMPv3 統計に関する情報を表示します。

#### **clear ip mroute**

IP マルチキャスト ルーティング テーブルからエントリを削除するには、**clear ip mroute** コマンドを使 用します。

**clear ip mroute** [**vrf** *vrf-name*] {*\** | *group*} [*source*]

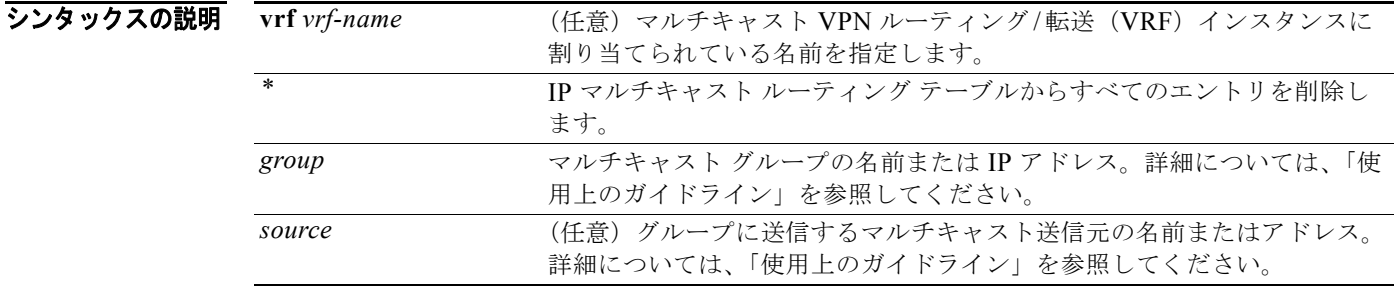

- デフォルト このコマンドにはデフォルト設定がありません。
- コマンド モード 特権 EXEC

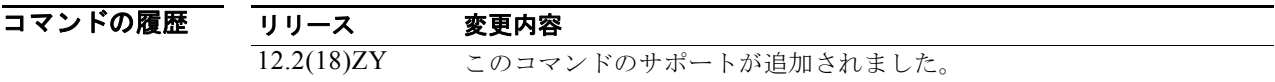

使用上のガイドライン *group* 引数は、次のいずれかを指定します。

- **•** DNS ホスト テーブルまたは **ip host** コマンドで定義されるマルチキャスト グループ名
- **•** 4 分割ドット表記によるマルチキャスト グループの IP アドレス

*group* の名前またはアドレスを指定する場合、*source* 引数を入力して、グループに送信するマルチキャ スト送信元の名前またはアドレスも指定できます。送信元は、グループのメンバーである必要はありま せん。

**例 オンバック スキック ストラック アーブルからすべてのエントリを削除する例を示します。** 

Router# **clear ip mroute \*** Router#

次に、マルチキャスト グループ 224.2.205.42 に送信する 228.3.0.0 サブネット上のすべての送信元を IP マルチキャスト ルーティング テーブルから削除する例を示します。この例では、ネットワーク 228.3 上の個別の送信元ではなく、すべての送信元が削除されます。

Router# **clear ip mroute 224.2.205.42 228.3.0.0** Router#

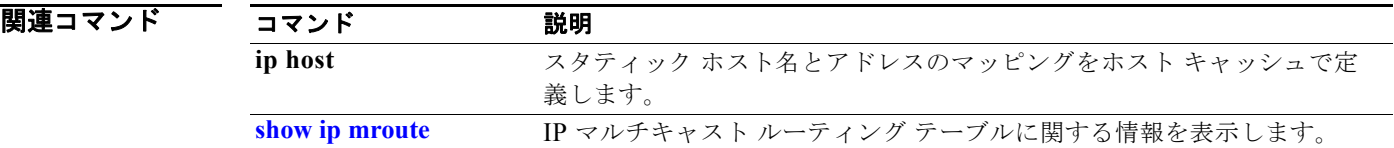

# **clear ip msdp peer**

指定された MSDP ピアへの TCP 接続をクリアするには、**clear ip msdp peer** コマンドを使用します。

**clear ip msdp** [**vrf** *vrf-name*] **peer** {*peer-address* | *peer-name*}

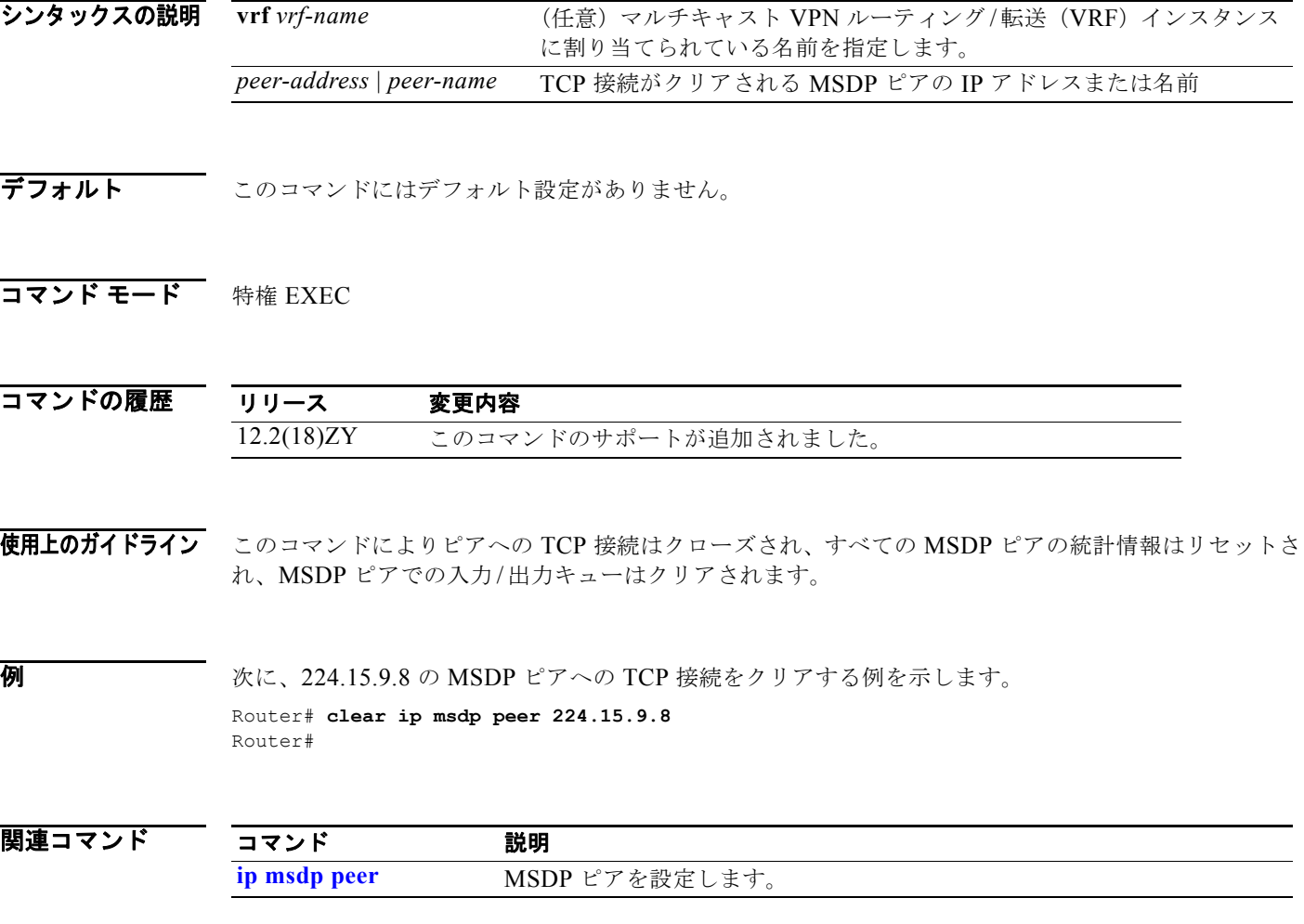

# **clear ip msdp sa-cache**

MSDP 送信元のアクティブ キャッシュ エントリをクリアするには、**clear ip msdp sa-cache** コマンド を使用します。

**clear ip msdp** [**vrf** *vrf-name*] **sa-cache** [*group-address* | *group-name*]

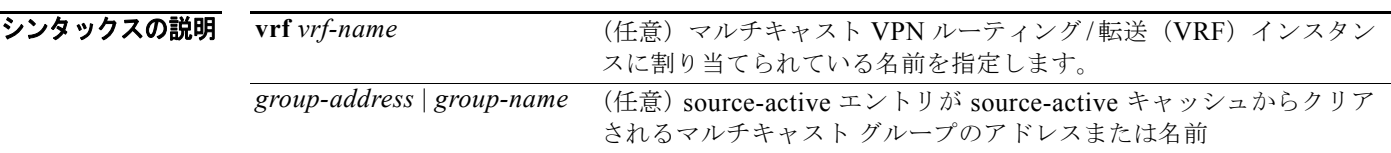

デフォルト このコマンドにはデフォルト設定がありません。

コマンド モード 特権 EXEC

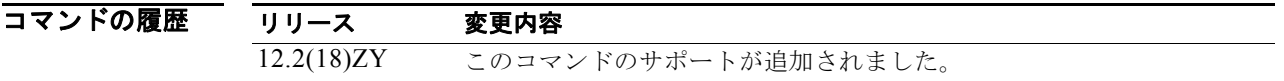

使用上のガイドライン キャッシュ内にクリアする任意の source-active エントリを含めるには、**ip msdp cache-sa-state** コマ ンドを入力して、source-active キャッシングをイネーブルにする必要があります。 グループのアドレスまたは名前によりマルチキャスト グループが識別されない場合、すべての source-active キャッシュ エントリがクリアされます。

 $\overline{\varphi}$  (水に、キャッシュからマルチキャスト グループ 224.5.6.7 の source-active エントリをクリアする例を 示します。

Router# **clear ip msdp sa-cache 224.5.6.7** Router#

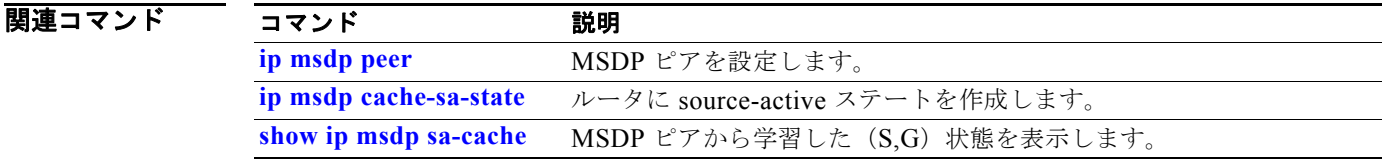

# **clear ip msdp statistics**

セッションをリセットせずに、1 つまたはすべての MSDP ピアの統計情報カウンタをクリアするには、 **clear ip msdp statistics** コマンドを使用します。

**clear ip msdp** [**vrf** *vrf-name*] **statistics** [*peer-address* | *peer-name*]

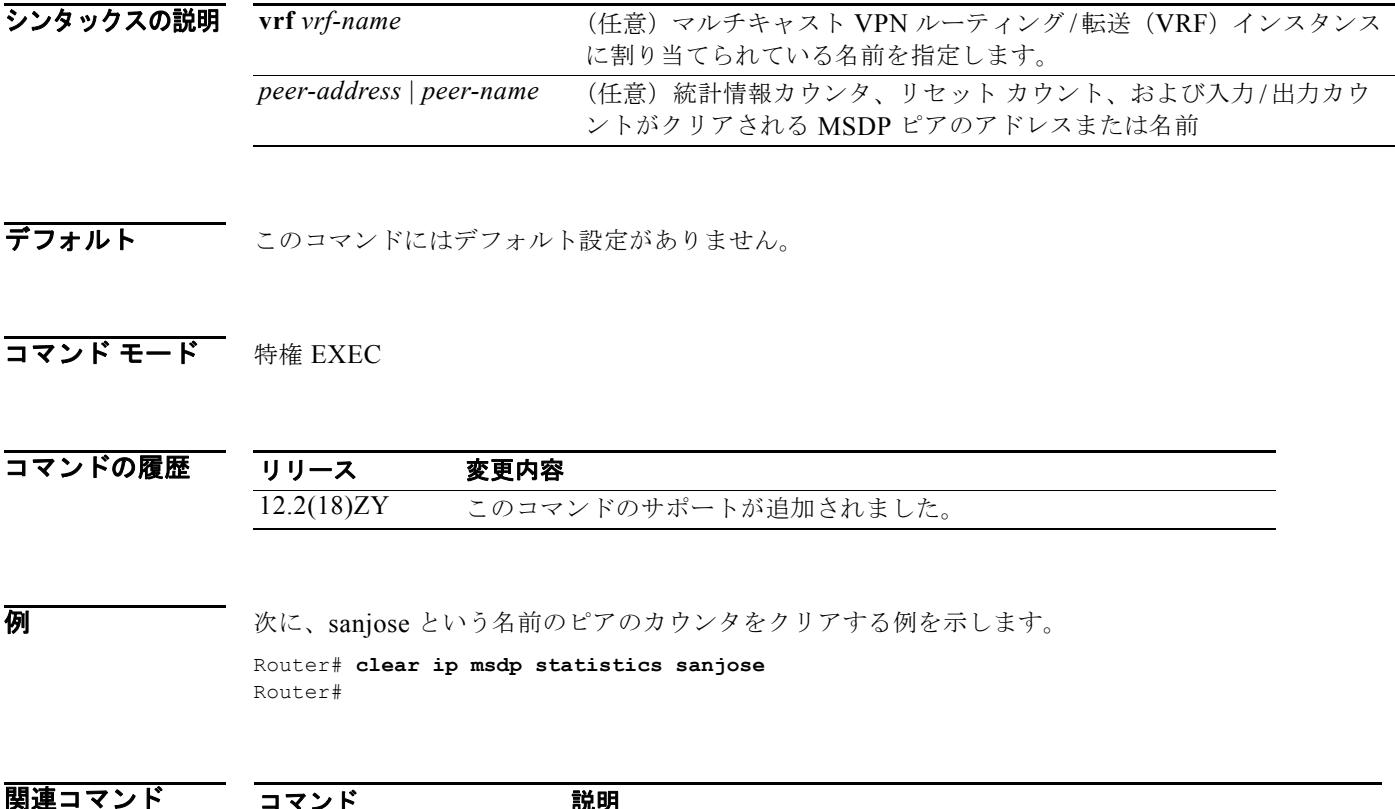

show ip msdp sa-cache MSDP ピアから学習した (S,G) 状態を表示します。

コマンド 説明

# **clear ip pim auto-rp**

Auto-RP キャッシュからエントリを削除するには、**clear ip pim auto-rp** コマンドを使用します。

**clear ip pim** [**vrf** *vrf-name*] **auto-rp** *rp-address*

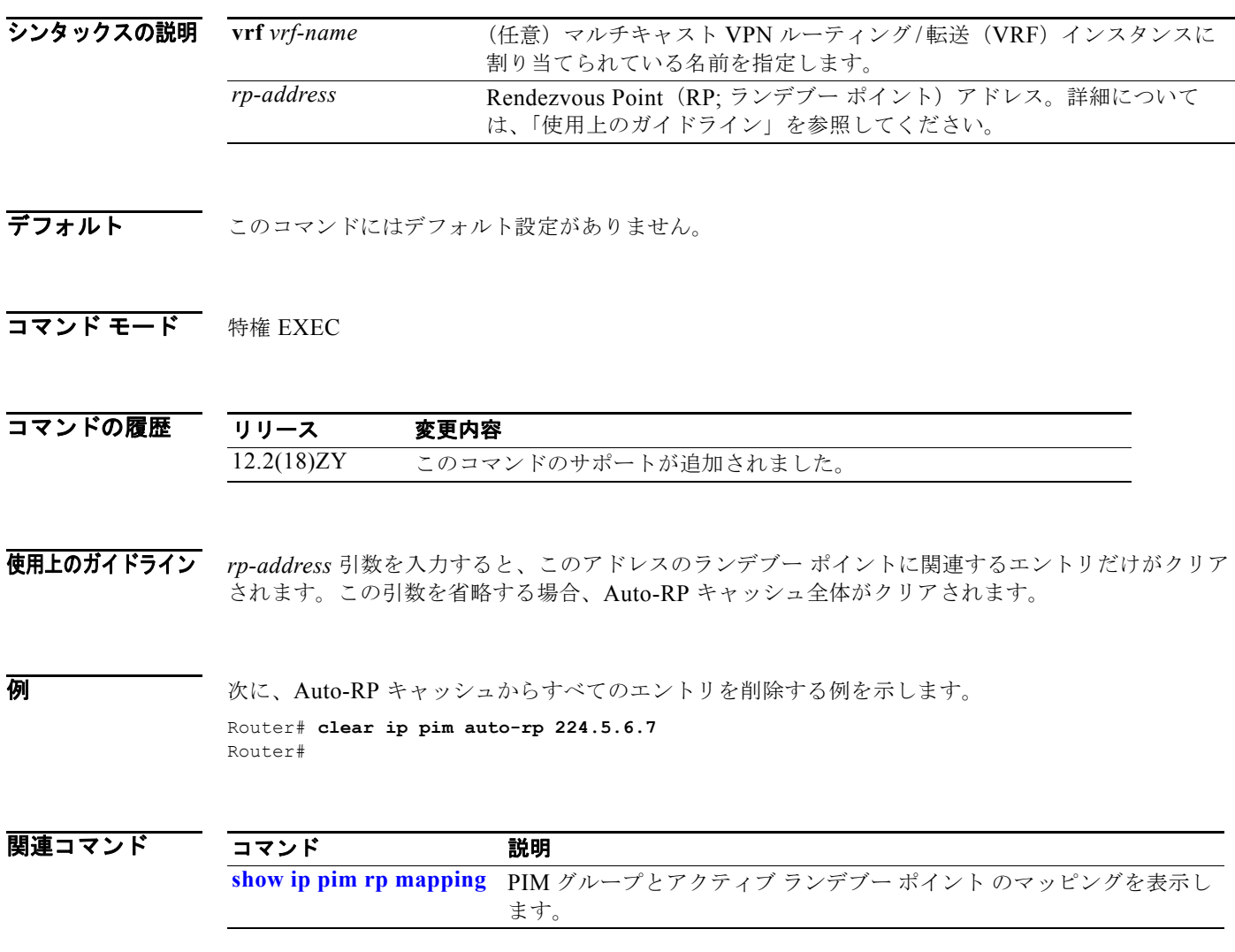

# **clear ip pim snooping statistics**

IP PIM スヌーピングのグローバルな統計情報を削除するには、**clear ip pim snooping statistics** コマン ドを使用します。

#### **clear ip pim snooping statistics**

- シンタックスの説明 このコマンドには、キーワードまたは引数はありません。
- デフォルト このコマンドにはデフォルト設定がありません。
- コマンド モード 特権 EXEC

コマンドの履歴 リリース 変更内容 12.2(18)ZY このコマンドのサポートが追加されました。

**例 オンファンス あいまく IP PIM** 統計情報をクリアする例を示します。 Router# **clear ip pim snooping statistics** Router#

関連コマンド コマンド 説明 **ip pim snooping (global configuration mode)** PIM スヌーピングをグローバルにイネーブルにします。 **show ip pim snooping statistics** IP PIM スヌーピングに関する統計情報を表示します。

# **clear ip pim snooping vlan**

特定の VLAN 上の IP PIM スヌーピング エントリを削除するには、**clear ip pim snooping vlan** コマン ドを使用します。

**clear ip pim snooping vlan** *vlan-id* **mac-address** *gda-address*

**clear ip pim snooping vlan** *vlan-id* **mroute** {**\*** | {*group-addr src-addr*} {{**downstream-neighbor** *ip-addr*} | {**upstream-neighbor** *ip-addr*}}}

**clear ip pim snooping vlan** *vlan-id* **neighbor** {**\*** | *ip-addr*}

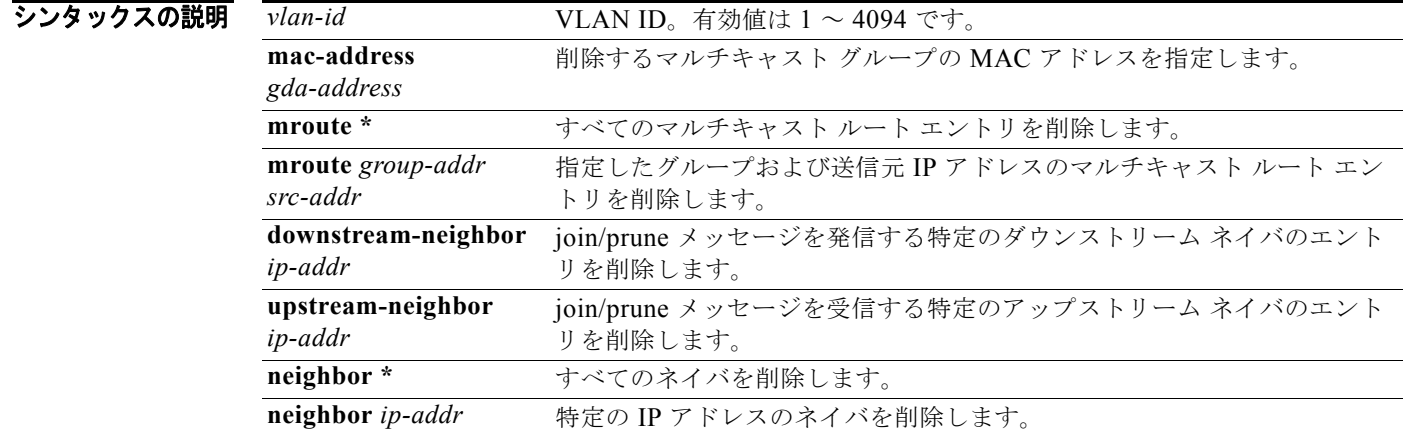

デフォルト このコマンドにはデフォルト設定がありません。

#### コマンド モード 特権 EXEC

コマンドの履歴 リリース 変更内容 12.2(18)ZY このコマンドのサポートが追加されました。

**例 わけ スタック あいのは 次に、特定の VLAN 上の IP PIM 統計情報をクリアする例を示します。** 

Router# **clear ip pim snooping vlan 25 statistics**  Router#

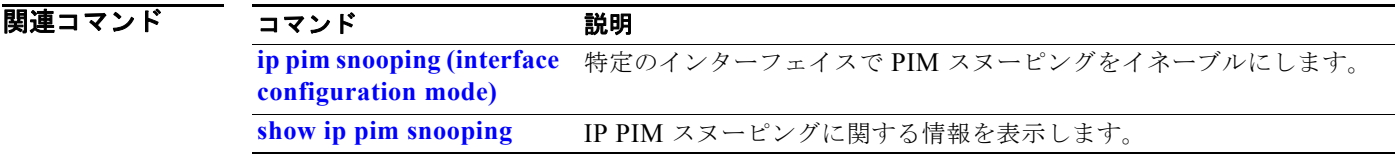

#### **clear lacp counters**

特定のチャネル グループに属するすべてのインターフェイスの統計情報をクリアするには、**clear lacp counters** コマンドを使用します。

**clear lacp** [*channel-group*] **counters**

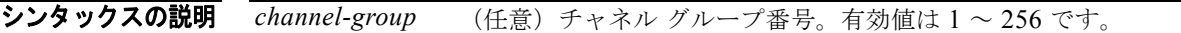

- **デフォルト このコマンドにはデフォルト設定がありません。**
- コマンド モード 特権 EXEC

コマンドの履歴 リリース 変更内容 12.2(18)ZY このコマンドのサポートが追加されました。

使用上のガイドライン *channel-group* を指定しない場合は、すべてのチャネル グループがクリアされます。 PAgP モードのメンバーを含むチャネル グループに対してこのコマンドを入力する場合、このコマンドは 無視されます。

**例 わきの** 次に、特定のグループの統計情報をクリアする例を示します。 Router# **clear lacp 1 counters** Router#

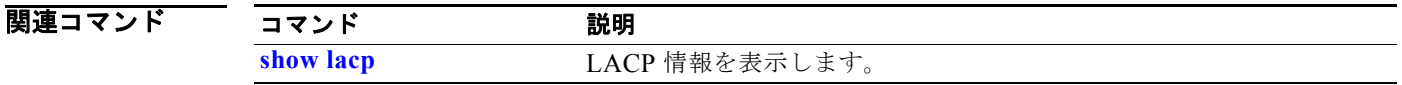

# **clear logging ip access-list cache**

OAL キャッシュからすべてのエントリをクリアして、Syslog に送信するには、**clear logging ip access-list cache** コマンドを使用します。

#### **clear logging ip access-list cache**

- シンタックスの説明 このコマンドには、キーワードまたは引数はありません。
- デフォルト このコマンドにはデフォルト設定がありません。
- コマンド モード 特権 EXEC

コマンドの履歴 リリース 変更内容 12.2(18)ZY このコマンドのサポートが追加されました。

**例 わきの あい あい 次に、OAL** キャッシュからすべてのエントリをクリアして、Syslog に送信する例を示します。

Router# **clear logging ip access-list cache** Router#

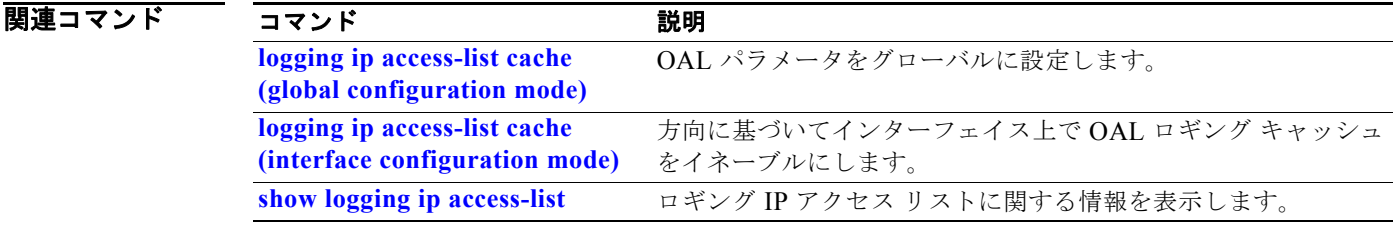

# **clear mac-address-table dynamic**

ダイナミック アドレス エントリをレイヤ 2 の MAC アドレス テーブルから削除するには、**clear mac-address-table dynamic** コマンドを使用します。

**clear mac-address-table dynamic** [{**address** *mac-addr*} | {**interface** *interface interface-number*} | {**protocol** {**assigned** | **ip** | **ipx** | **other**}}] [**vlan** *vlan-id*]

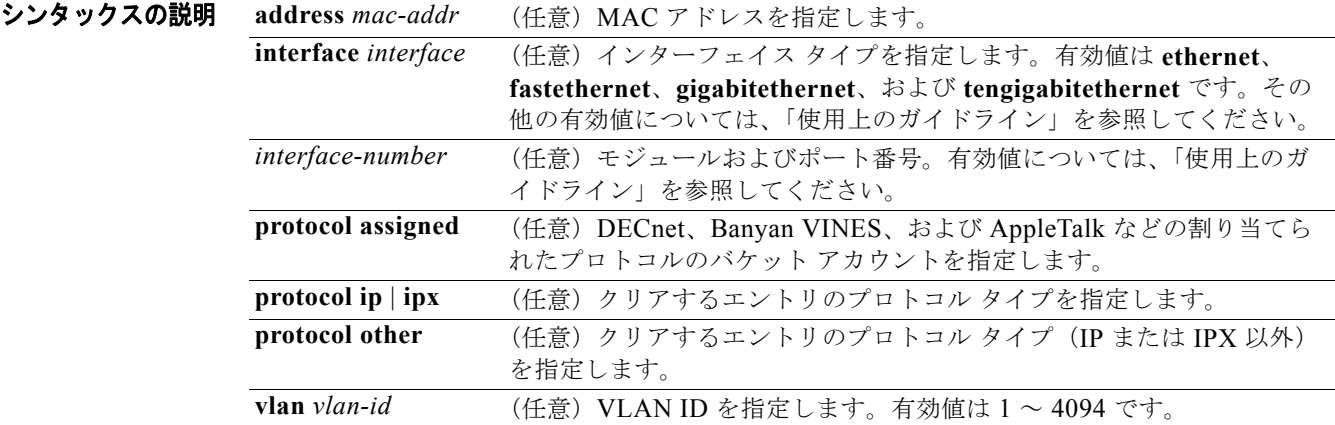

- デフォルト<br>デフォルト このコマンドにはデフォルト設定がありません。
- コマンド モード 特権 EXEC

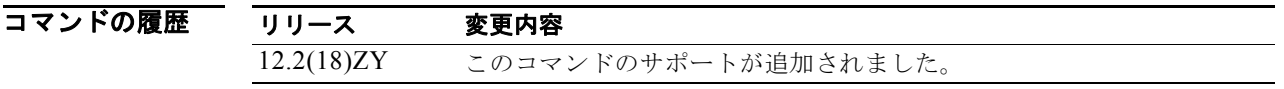

使用上のガイドライン すべてのダイナミック エントリをテーブルから削除するには、引数なしで **clear mac-address-table dynamic** コマンドを入力します。

> *interface-number* 引数はモジュールおよびポート番号を指定します。*interface-number* の有効値は、指 定されたインターフェイス タイプ、および使用されるシャーシとモジュールによって異なります。た とえば、13 スロット シャーシに 48 ポート 10/100BASE-T イーサネット モジュールが搭載されている 場合に、ギガビット イーサネット インターフェイスを指定すると、モジュール番号の有効値は1~ 13、ポート番号の有効値は 1 ~ 48 になります。

#### **例 オンラインターフェイス (e2/1) およびプロトコル タイプ (IPX) のすべてのダイナミック レ** イヤ 2 エントリをクリアする例を示します。

Router# **clear mac-address-table dynamic interface e2/1 protocol ipx** Router#

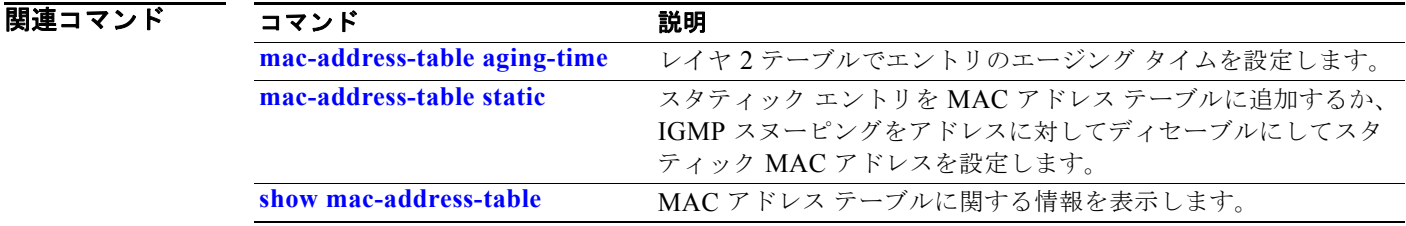

### **clear mls acl counters**

Multilayer Switching(MLS; マルチレイヤ スイッチング)ACL カウンタをクリアするには、**clear mls acl counters** コマンドを使用します。

**clear mls acl counters** {**all** | {**interface** *interface interface-number*} [{**loopback**  *interface-number*} | {**null** *interface-number*} | {**port-channel** *number*} | {**vlan**  *vlan-id*}}]

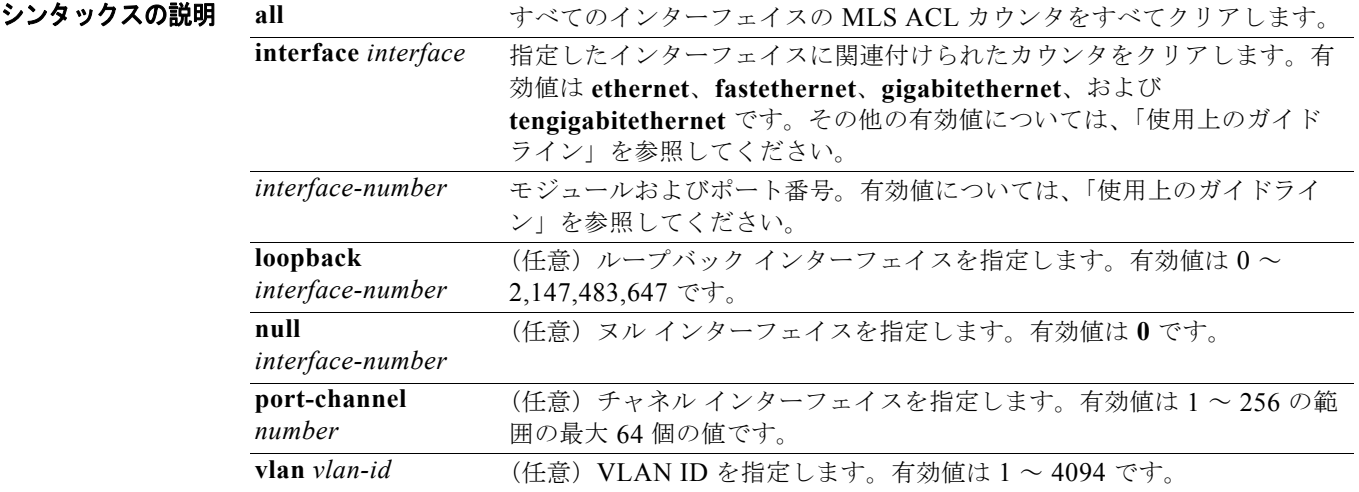

デフォルト このコマンドにはデフォルト設定がありません。

#### コマンド モード 特権 EXEC

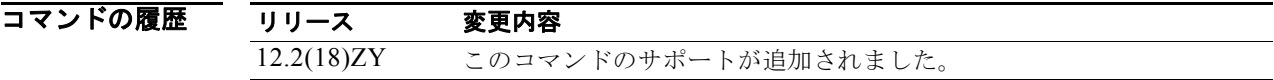

使用上のガイドライン **clear mls acl counters all** を入力すると、すべてのモジュールおよびスーパーバイザ エンジンの全 MLS ACL カウンタがクリアされます。

> *interface-number* 引数はモジュールおよびポート番号を指定します。*interface-number* の有効値は、指 定されたインターフェイス タイプ、および使用されるシャーシとモジュールによって異なります。た とえば、13 スロット シャーシに 48 ポート 10/100BASE-T イーサネット モジュールが搭載されている 場合に、ギガビット イーサネット インターフェイスを指定すると、モジュール番号の有効値は1~ 13、ポート番号の有効値は 1 ~ 48 になります。

**例 そのおくさん スペッション スターフェイスで MLS ACL カウンタをリセットする例を示します。** 

Router# **clear mls acl counters all**

Router#

|関連コマンド コマンド 説明

**show tcam interface** インターフェイスベースの TCAM に関する情報を表示します。

# **clear mls cef ip accounting per-prefix**

プレフィクス単位の IP アカウンティング統計に関する情報をクリアするには、**clear mls cef ip accounting per-prefix** コマンドを使用します。

**clear mls cef ip accounting per-prefix** {**all** | {*prefix mask* [*instance*]}}

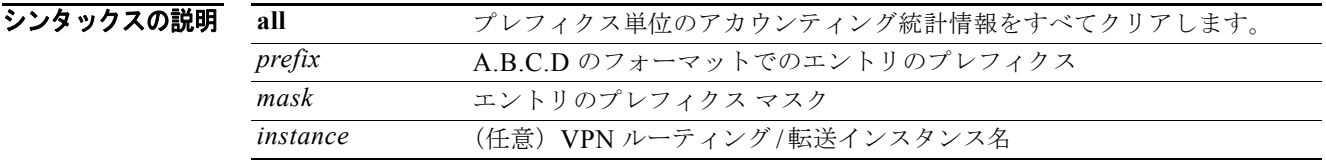

**デフォルト このコマンドにはデフォルト設定がありません。** 

**コマンド モード** 特権 EXEC

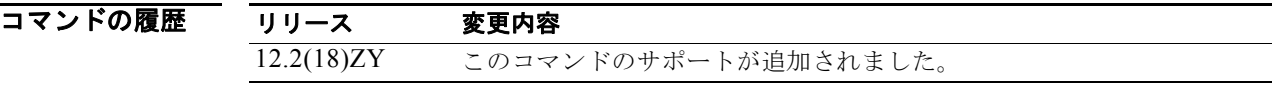

**例 その** 次に、プレフィクス単位のアカウンティング統計に関する情報をすべてクリアする例を示します。

Router# **clear mls cef ip accounting per-prefix all** Router#

# **clear mls cef ipv6 accounting per-prefix**

プレフィクス単位の IPv6 アカウンティング統計に関する情報をクリアするには、**clear mls cef ipv6 accounting per-prefix** コマンドを使用します。

**clear mls cef ipv6 accounting per-prefix** {**all** | {*ipv6-address***/***mask* [*instance*]}}

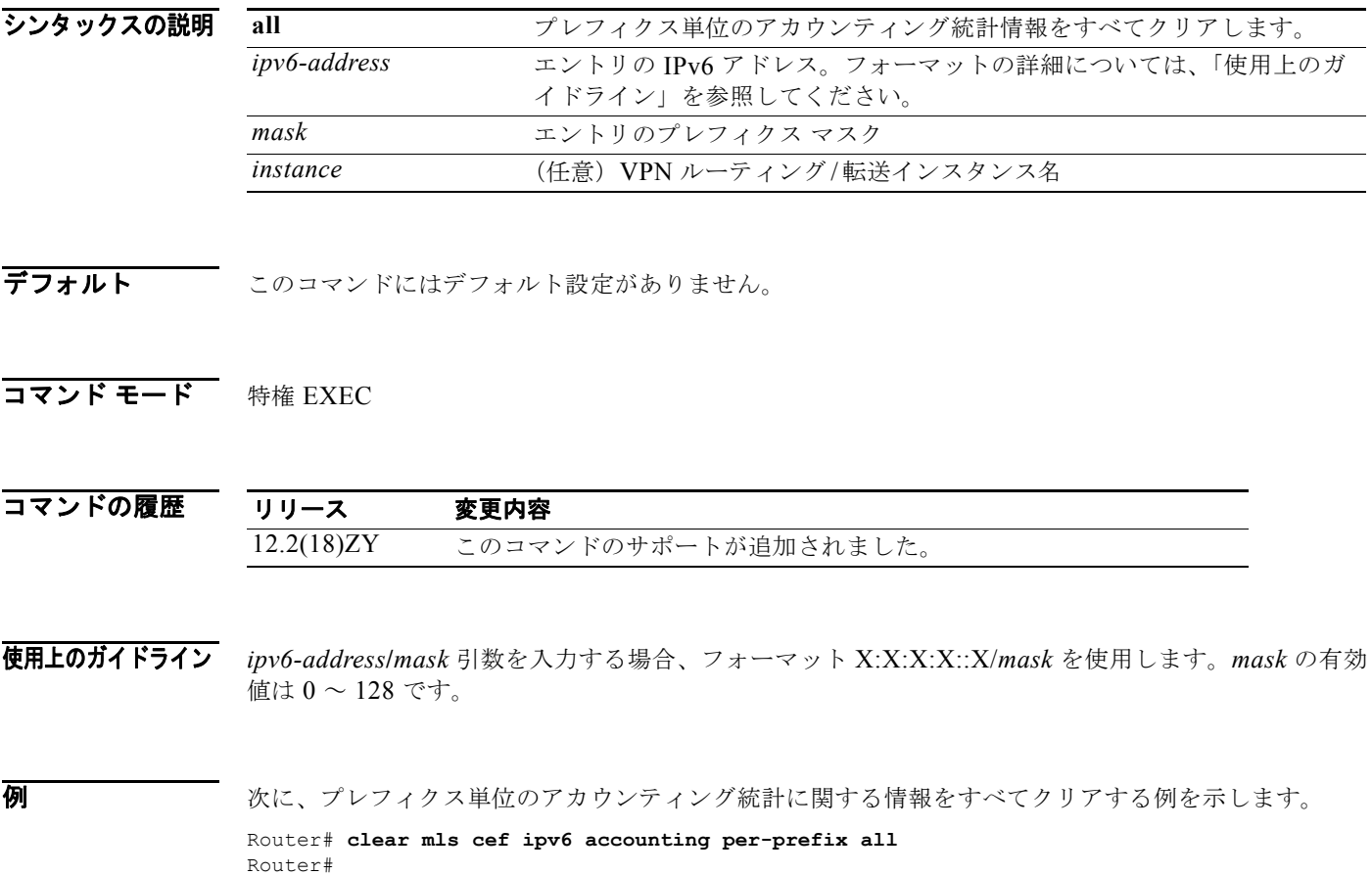

## **clear mls ip multicast bidir-rpcache**

Bidirectional(Bidir; 双方向)ランデブー ポイントのキャッシュ エントリをすべてクリアするには、 **clear mls ip multicast bidir-rpcache** コマンドを使用します。

#### **clear mls ip multicast bidir-rpcache**

- シンタックスの説明 このコマンドには、キーワードまたは引数はありません。
- **デフォルト このコマンドにはデフォルト設定がありません。**
- コマンド モード 特権 EXEC

コマンドの履歴 リリース 変更内容 12.2(18)ZY このコマンドのサポートが追加されました。

**例** めんこ、Bidir カウンタをリセットする例を示します。 Router# **clear mls ip multicast bidir-rpcache** Router#

関連コマンド コマンド 説明 **show mls ip multicast bidir** Bidir ハードウェアでスイッチングされるエントリを表示します。

# **clear mls ip multicast group**

IP マルチキャスト グループを削除するには、**clear mls ip multicast group** コマンドを使用します。

**clear mls ip multicast group** {*ip-name* | *group-address*}

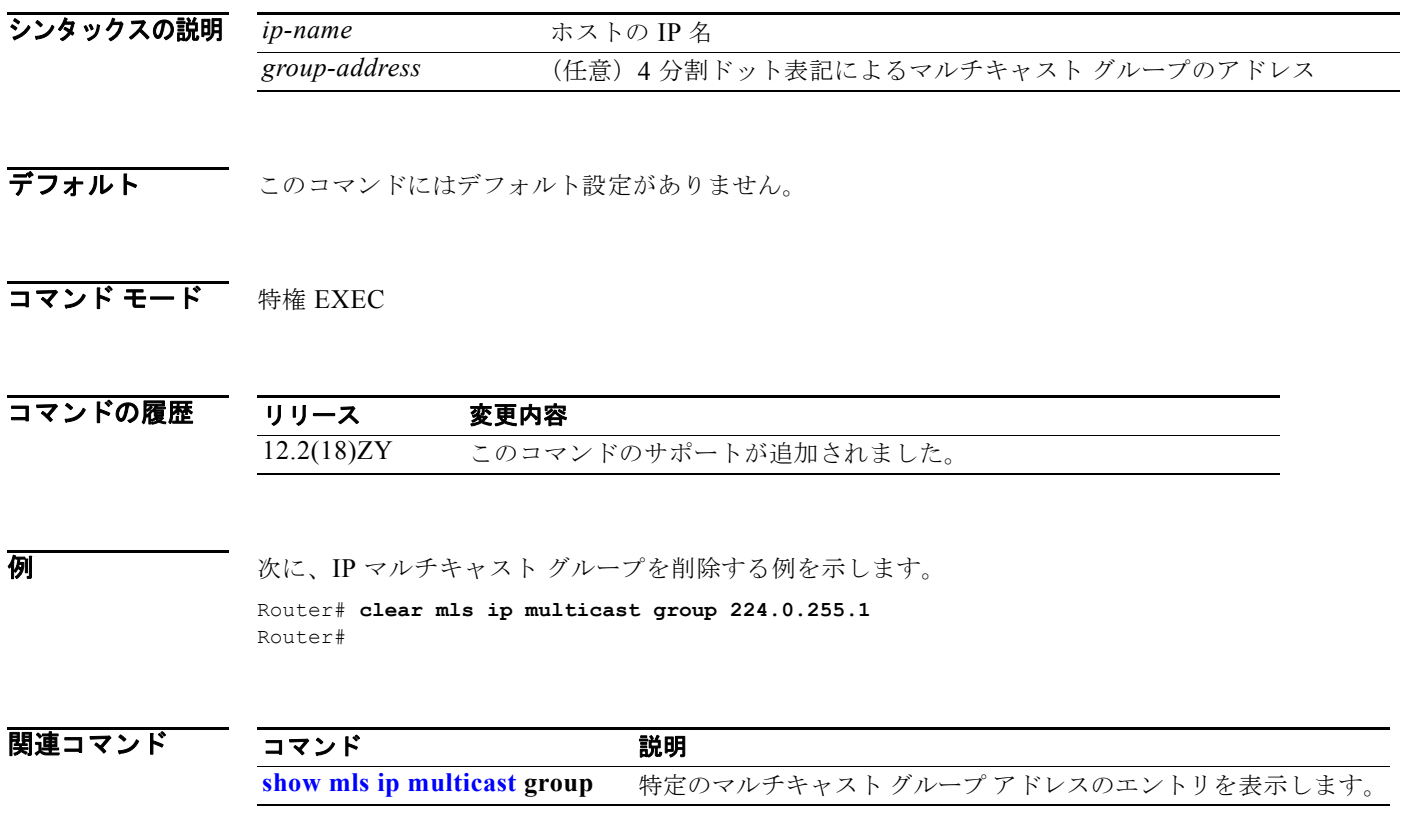

### **clear mls ip multicast statistics**

IP マルチキャスト統計情報のカウンタをリセットするには、**clear mls ip multicast statistics** コマンド を使用します。

#### **clear mls ip multicast statistics**

- シンタックスの説明 このコマンドには、キーワードまたは引数はありません。
- デフォルト このコマンドにはデフォルト設定がありません。
- コマンド モード 特権 EXEC

コマンドの履歴 リリース 変更内容 12.2(18)ZY このコマンドのサポートが追加されました。

**例 カンス アメリカ ストランスト統計情報のカウンタをリセットする例を示します。** 

Router# **clear mls ip multicast statistics** Router#

関連コマンド コマンド かいしゃ 説明 **show mls ip multicast MLS IP 情報を表示します。** 

## **clear mls nde flow counters**

NetFlow Data Export(NDE; NetFlow データ エクスポート)カウンタをクリアするには、**clear mls nde flow counters** コマンドを使用します。

#### **clear mls nde flow counters**

- シンタックスの説明 このコマンドには、キーワードまたは引数はありません。
- デフォルト このコマンドにはデフォルト設定がありません。
- コマンド モード 特権 EXEC

コマンドの履歴 リリース 変更内容 12.2(18)ZY このコマンドのサポートが追加されました。

例 次に、NDE カウンタをリセットする例を示します。

Router# **clear mls nde flow counters** Router#

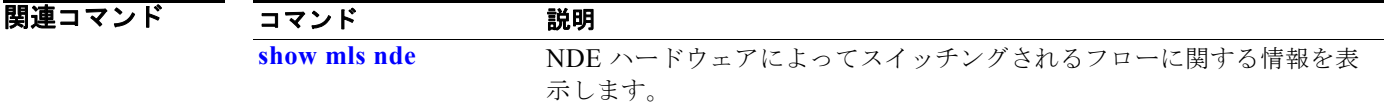

### **clear mls netflow**

MLS NetFlow のショートカット エントリをクリアするには、**clear mls netflow** コマンドを使用します。

- **clear mls netflow ip** [**destination** *ip-addr* [**source** *ip-addr-spec*]] [**dynamic** | {**sw-installed** [**non-static** | **static**]}] [**module** *mod*]
- **clear mls netflow ipv6** [**destination** *ipv6-addr*[**/***ipv6-prefix*] [**source** *ipv6-addr*[**/***ipv6-prefix*]]] [**flow** {**tcp** | **udp**}] [{**destination** | **source**} *port-num*] [**dynamic** | {**sw-installed** [**non-static** | **static**]}] [**module** *mod*]
- **clear mls netflow mpls** [**top-label** *entry*] [**dynamic** | {**sw-installed** [**non-static** | **static**]}] [**module** *mod*]

**clear mls ipx** [[**module** *mod*] [**destination** *ipx-network* [*ipx-node*]] [**source** *ipx-network*] [**macs** *mac-addr*] [**macd** *mac-addr*] [**interface** *interface-num*] | [**all**]]

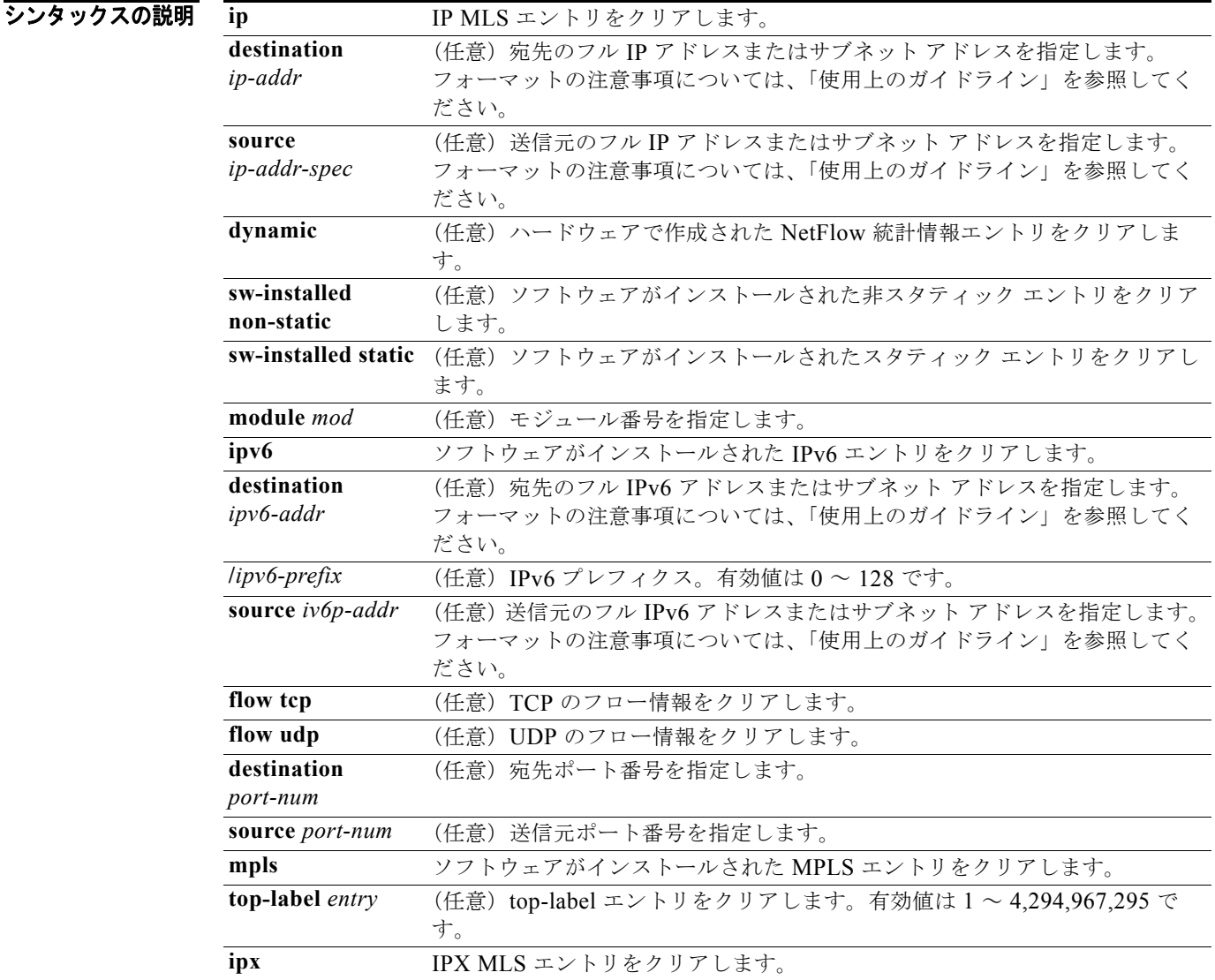

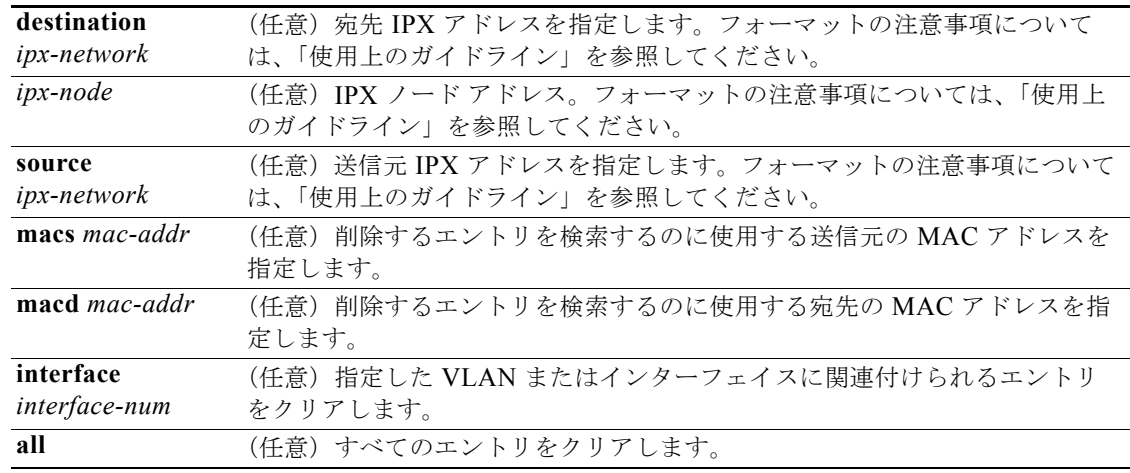

デフォルト このコマンドにはデフォルト設定がありません。

コマンド モード 特権 EXEC

コマンドの履歴

リリース 変更内容 12.2(18)ZY このコマンドのサポートが追加されました。

使用上のガイドライン IPX アドレス構文を入力するときは、次のフォーマットを使用します。

- **•** IPX ネットワーク アドレス:1 ~ FFFFFFFE
- **•** IPX ノード アドレス : x.x.x (x は 0 ~ FFFF)
- **•** IPX アドレス:ipx*\_*net.ipx\_node(たとえば、3.0034.1245.AB45、A43.0000.0000.0001)

入力パラメータの組み合わせを入力することにより、クリアするエントリの検索を絞り込むことができ ます。**destination** または **source** *port-num* のキーワードおよび引数には、telnet、File Transfer Protocol(FTP; ファイル転送プロトコル)、WWW、SMTP、X、または DNS のいずれかを指定する必 要があります。

16 までのルータを明示的に MLS-RP として組み込むことができます。

IP サブネット アドレスを指定するには、次の構文を使用します。

- **•** *ip-subnet-addr* または *ipv6-subnet-addr*:サブネット アドレスのショート フォーマット。IP また は IPv6 アドレス YY.YY.YY.00 の末尾の 10 進数 00 は、IP または IPv6 サブネット アドレスの境 界を指定します。たとえば、172.22.36.00 は 24 ビット サブネット アドレス(サブネット マスク 172.22.36.00/255.255.255.0)を示し、173.24.00.00 は 16 ビット サブネット アドレス(サブネッ ト マスク 173.24.00.00/255.255.0.0)を示します。ただし、このフォーマットで識別できるのは、 8、16、または 24 ビットのサブネット アドレスだけです。
- **•** *ip-addr/subnet-mask* または *ipv6-addr/subnet-mask*:サブネット アドレスのロング フォーマット。 たとえば、172.22.252.00/255.255.252.00 は、22 ビット サブネット アドレスを示します。この フォーマットは、任意のビット数のサブネット アドレスを指定できます。より柔軟に指定するに は、*ip-addr* または *ipv6-addr* に 172.22.253.1/255.255.252.00 のようなフル ホスト アドレスを指 定します。

**•** *ip-addr/maskbits* または *ipv6-addr/maskbits*:サブネット アドレスの簡易ロング フォーマット。マ スク ビットは、ネットワーク マスクのビット数を指定します。たとえば、172.22.252.00/22 は、 22 ビット サブネット アドレスを示します。*ip-addr* または *ipv6-addr* は 193.22.253.1/22 のような フル ホスト アドレスであり、*ip-subnet-addr* または *ipv6-subnet-addr* と同じサブネット アドレス を含みます。

**all** キーワードを使用しない場合、少なくとも他の 4 つのキーワード(**source**、**destination**、**flow**、ま たは interface)の中の1つとその引数を指定する必要があります。

**destination** または **source** *port-num* のキーワードおよび引数の値を 0 にすると、すべてのエントリが クリアされます。指定されていないオプションはワイルドカードとして扱われ、エントリがすべてクリ アされます。

**例 カンスタン あたり あたり こう あい (2) に関連付けられ、特定の宛先 IP アドレス (173.11.50.89) を持つすべて** のエントリをクリアする例を示します。

> Router# **clear mls netflow ip destination 173.11.50.89 module 2** Router#

次に、ソフトウェアがインストールされた IPv6 エントリをクリアする例を示します。

Router# **clear mls netflow ipv6** Router#

次に、統計情報をクリアする例を示します。

Router# **clear mls netflow dynamic** Router#

#### |関連コマンド コマンド 説明

**show mls netflow ip** ハードウェア NetFlow IP に関する情報を表示します。 **show mls netflow ipv6** ハードウェア NetFlow IPv6 設定に関する情報を表示します。

#### **clear mls qos**

MLS の集約 QoS 統計情報をクリアするには、**clear mls qos** コマンドを使用します。

**clear mls qos** [{**ip** | **ipx** | **mac | mpls | ipv6 | arp**} [{*interface interface-number*} | {**null** *interface-number*} | {**port-channel** *number*} | {**vlan** *vlan-id*}]]

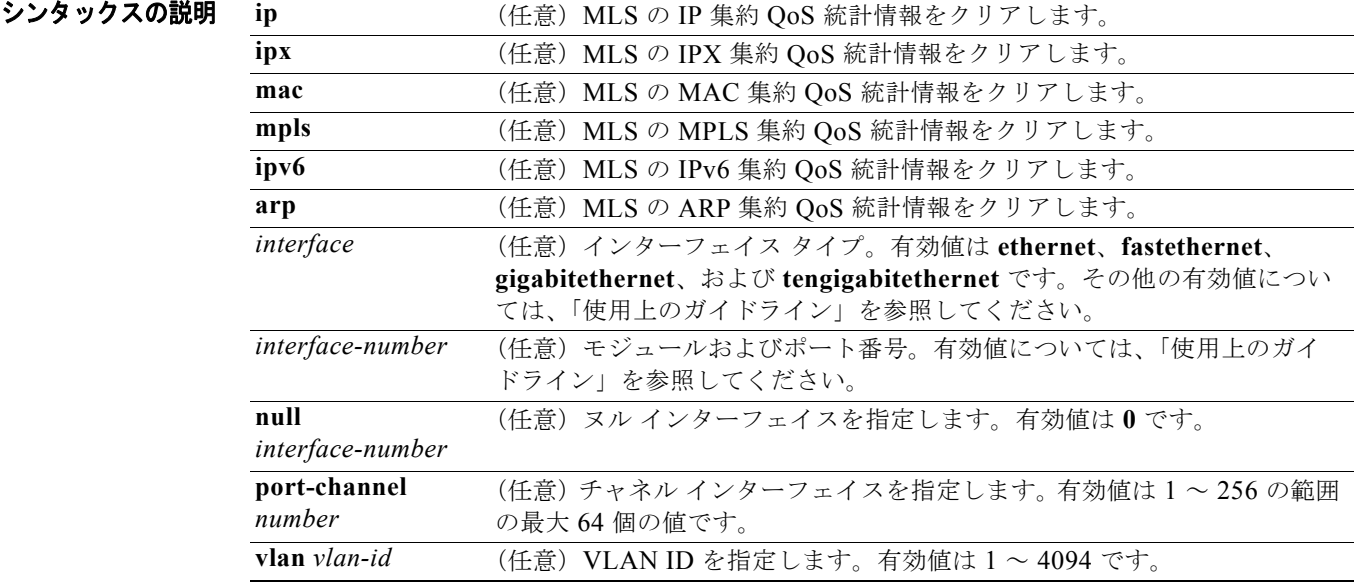

- **デフォルト このコマンドにはデフォルト設定がありません。**
- コマンド モード 特権 EXEC
- コマンドの履歴 リリース 変更内容 12.2(18)ZY このコマンドのサポートが追加されました。

#### 使用上のガイドライン

(注) **clear mls qos** コマンドを入力した場合、ポリシングのトークン バケット カウンタが影響を受け、ポリ シングされるはずのトラフィックが転送される可能性があります。

*interface-number* 引数はモジュールおよびポート番号を指定します。*interface-number* の有効値は、指 定されたインターフェイス タイプ、および使用されるシャーシとモジュールによって異なります。た とえば、13 スロット シャーシに 48 ポート 10/100BASE-T イーサネット モジュールが搭載されている 場合に、ギガビット イーサネット インターフェイスを指定すると、モジュール番号の有効値は1~ 13、ポート番号の有効値は 1 ~ 48 になります。

引数なしで **clear mls qos** コマンドを入力すると、すべてのプロトコルでグローバルおよびインター フェイス単位の集約 QoS カウンタがクリアされます。

インターフェイス タイプを入力しない場合、すべてのインターフェイスのプロトコル集約 QoS カウン タがクリアされます。

**例 そのおく あい** 次に、すべてのプロトコルでグローバルおよびインターフェイス単位の集約 QoS カウンタをクリアす る例を示します。

> Router# **clear mls qos** Router#

次に、すべてのインターフェイスで特定プロトコルの集約 QoS カウンタをクリアする例を示します。

Router# **clear mls qos ip**  Router#

関連コマンド コマンド 説明 **show mls qos MLS QoS** 情報を表示します。

 $\blacksquare$ 

# <span id="page-44-0"></span>**clear mls statistics**

MLS 統計情報のカウンタをリセットするには、**clear mls statistics** コマンドを使用します。

**clear mls statistics** [**module** *num*]

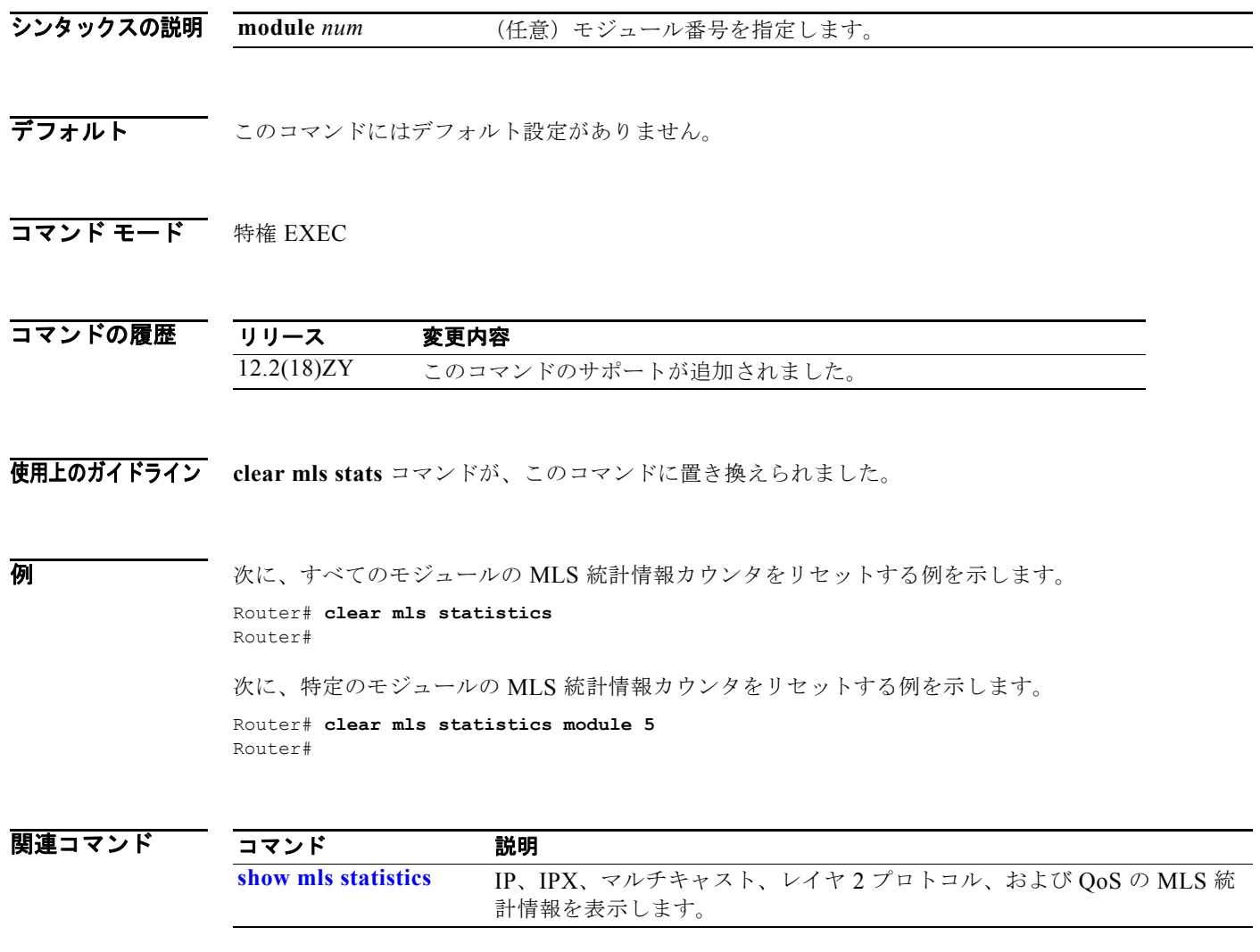

## **clear mls stats**

MLS の統計情報をクリアするには、**clear mls stats** コマンドを使用します。

#### **clear mls stats**

- シンタックスの説明 このコマンドには、キーワードまたは引数はありません。
- デフォルト このコマンドにはデフォルト設定がありません。
- コマンド モード 特権 EXEC

コマンドの履歴 リリース 変更内容 12.2(18)ZY このコマンドのサポートが追加されました。

**例 みんじょうがい**のモジュールの MLS 統計情報をクリアする例を示します。 Router# **clear mls stats** Router#

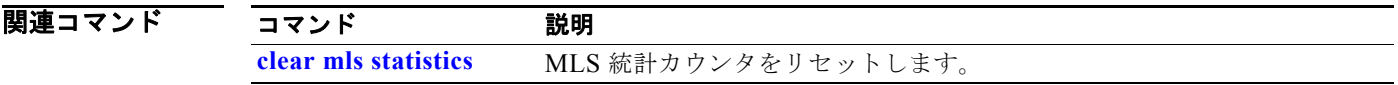

# **clear pagp**

ポート チャネル情報をクリアするには、**clear pagp** コマンドを使用します。

**clear pagp** {*group-number* | **counters**}

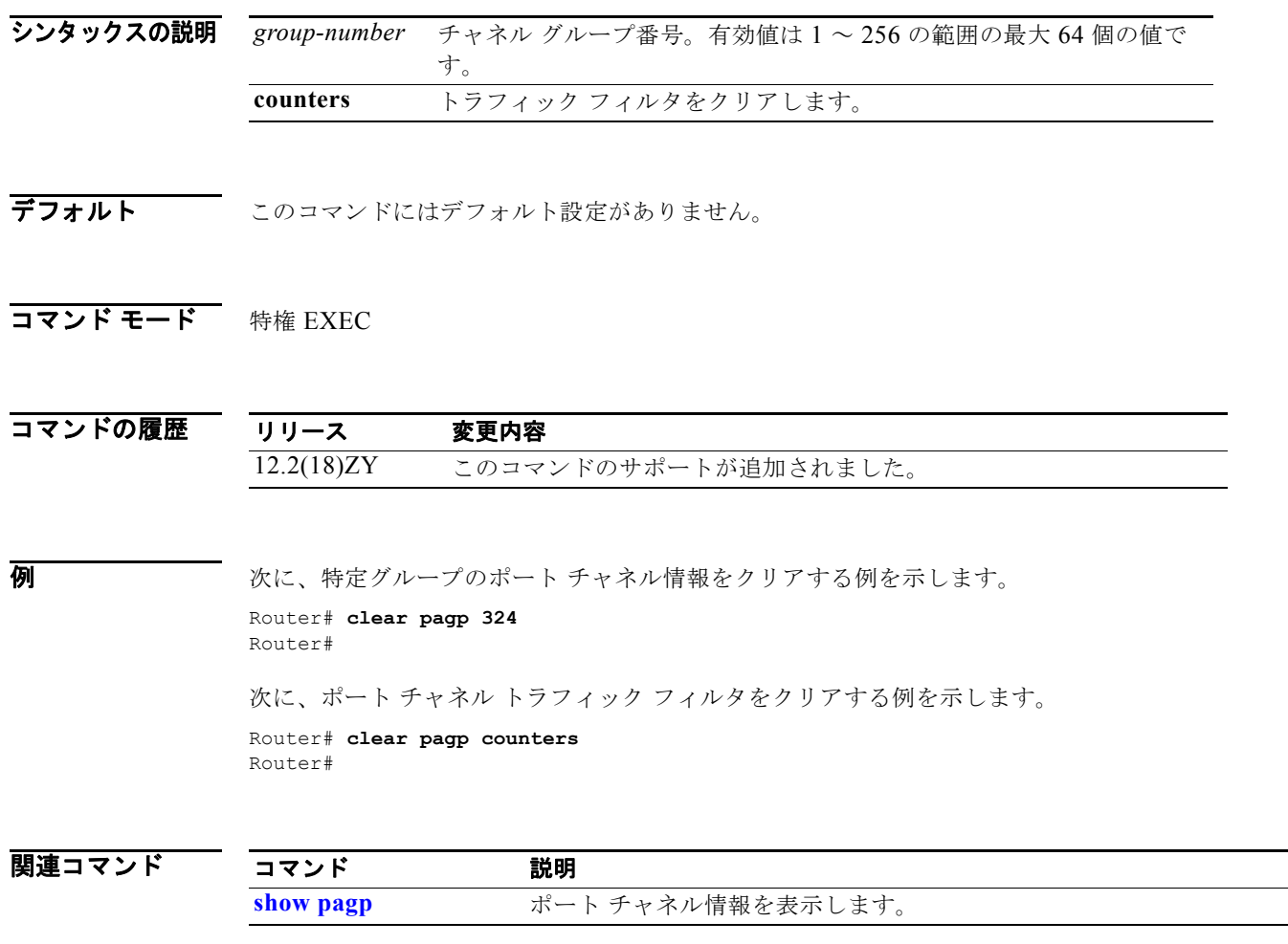

# **clear platform netint**

プラットフォームの割り込みスロットリング カウンタをクリアするには、**clear platform netint** コマ ンドを使用します。

#### **clear platform netint**

- シンタックスの説明 このコマンドには、キーワードまたは引数はありません。
- デフォルト このコマンドにはデフォルト設定がありません。
- コマンド モード 特権 EXEC

コマンドの履歴 リリース 変更内容 12.2(18)ZY このコマンドのサポートが追加されました。

例 次に、プラットフォームの割り込みスロットリング カウンタをクリアする例を示します。 Router# **clear platform netint**

Router#

関連コマンド コマンド 説明 **show platform netint** プラットフォームのネットワーク割り込み情報を表示します。

# <span id="page-48-0"></span>**clear platform pisa ixp counters**

Supervisor Engine 32 PISA 固有カウンタをクリアするには、**clear platform pisa ixp** コマンドを使用 します。

**clear platform pisa ixp counters** *counter*

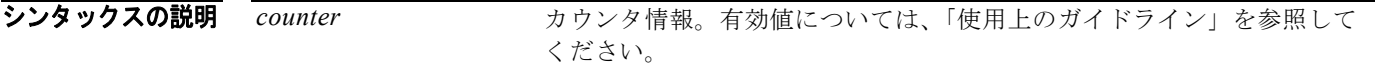

- **デフォルト** このコマンドにはデフォルト設定がありません。
- $\overline{\rightarrow}$ マンド モード 特権 EXEC (#)

コマンドの履歴

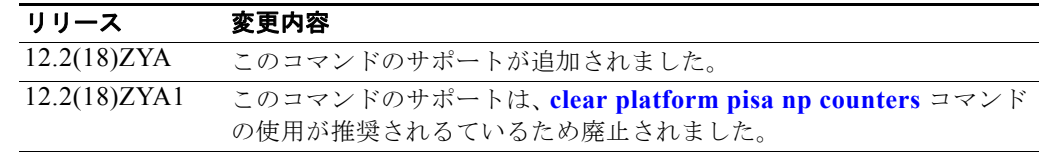

使用上のガイドライン counter 引数の有効値は次のとおりです。

- **• all counters**:Supervisor Engine 32 PISA 固有カウンタをすべてクリアします。
- fpm counters : Flexible Packet Matching (FPM; フレキシブル パケット マッチング) カウンタを クリアします。
- **• me** *num* **counters**:マイクロエンジン情報をクリアします。有効値は 0 ~ 15 です。
- *mqc counters*:モジュラサービス品質 (QoS) CLI カウンタをクリアします。
- **• mtacl counters**:MTrie ACL カウンタをクリアします。
- **nbar counters**: Network-Based Application Recognition (NBAR) カウンタをクリアします。
- **• rx counters**:受信エンジン カウンタをクリアします。
- **• tx counters**:送信エンジン カウンタをクリアします。
- **• urlf counters**:URL フィルタリング カウンタをクリアします。
- **• vfr counters**:Virtual Fragmentation and Reassembly(VFR)カウンタをクリアします。

**例** オンラントフォームの フレキシブル パケット マッチング(FPM)カウンタをクリアする例を示し ます。

> Router# **clear platform pisa ixp counters fpm** FPM Statistics cleared

Router#

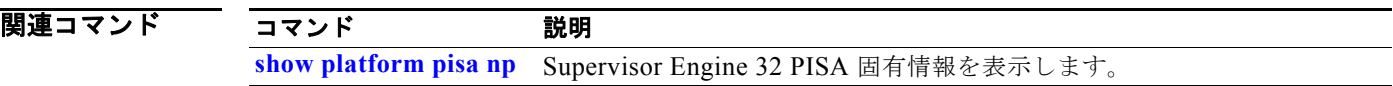

## <span id="page-50-0"></span>**clear platform pisa np counters**

プラットフォームの Supervisor Engine 32 PISA 固有カウンタをクリアするには、**clear platform pisa np counters** コマンドを使用します。

**clear platform pisa np** *counter* **counters**

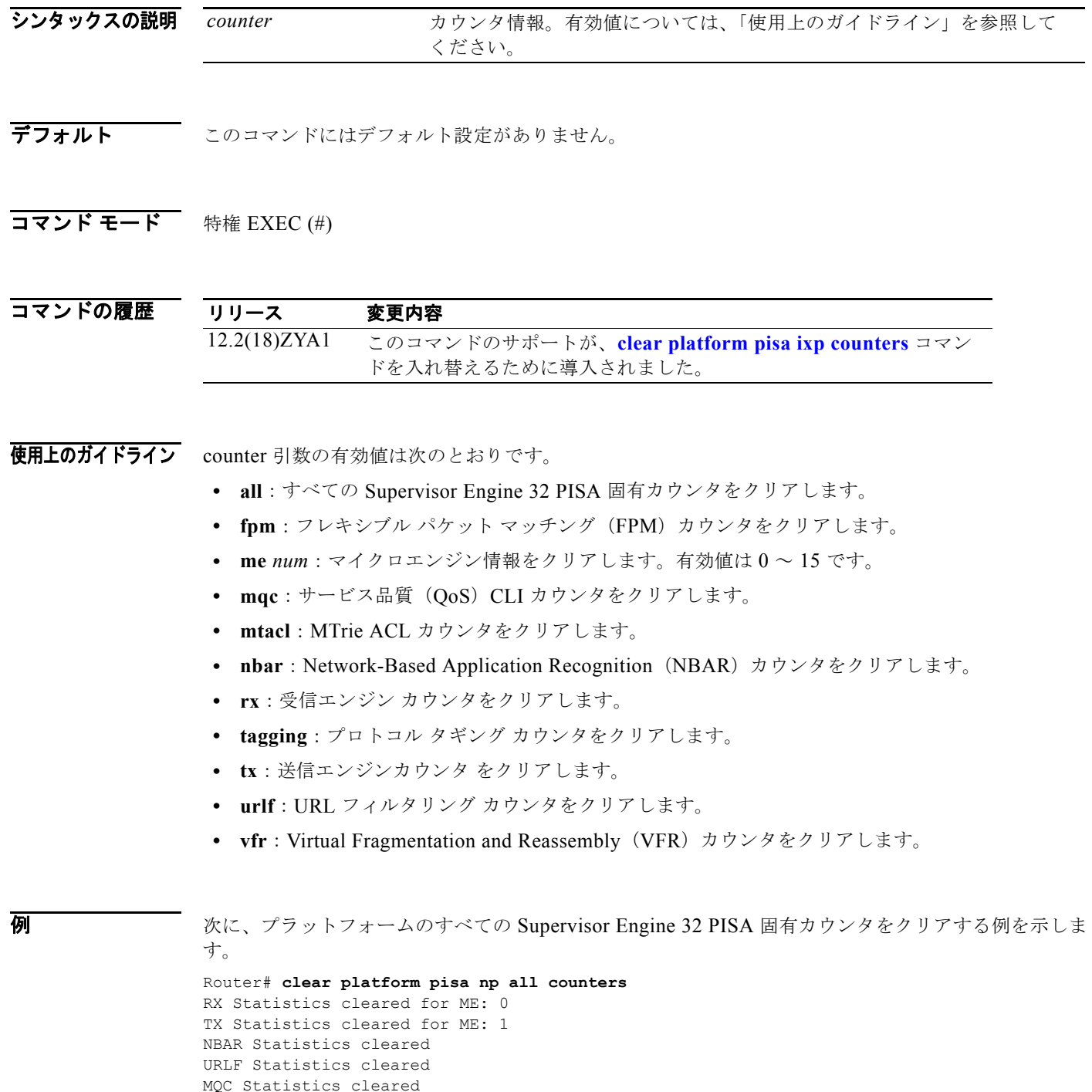

```
ACL Statistics cleared
FPM Statistics cleared
VFR Statistics cleared
Protocol Tagging Statistics cleared
Stubs Statistics cleared for ME: 2 to 15
```
Router#

#### |関連コマンド コマンド 説明

**show platform pisa np** Supervisor Engine 32 PISA 固有情報を表示します。

# **clear port-security**

MAC アドレス テーブルからセキュア MAC アドレスおよびスティッキ MAC アドレスを削除するに は、**clear port-security** コマンドを使用します。

**clear port-security dynamic** [{**address** *mac-addr*} | {**interface** *interface-id*}] [**vlan** *vlan-id*]

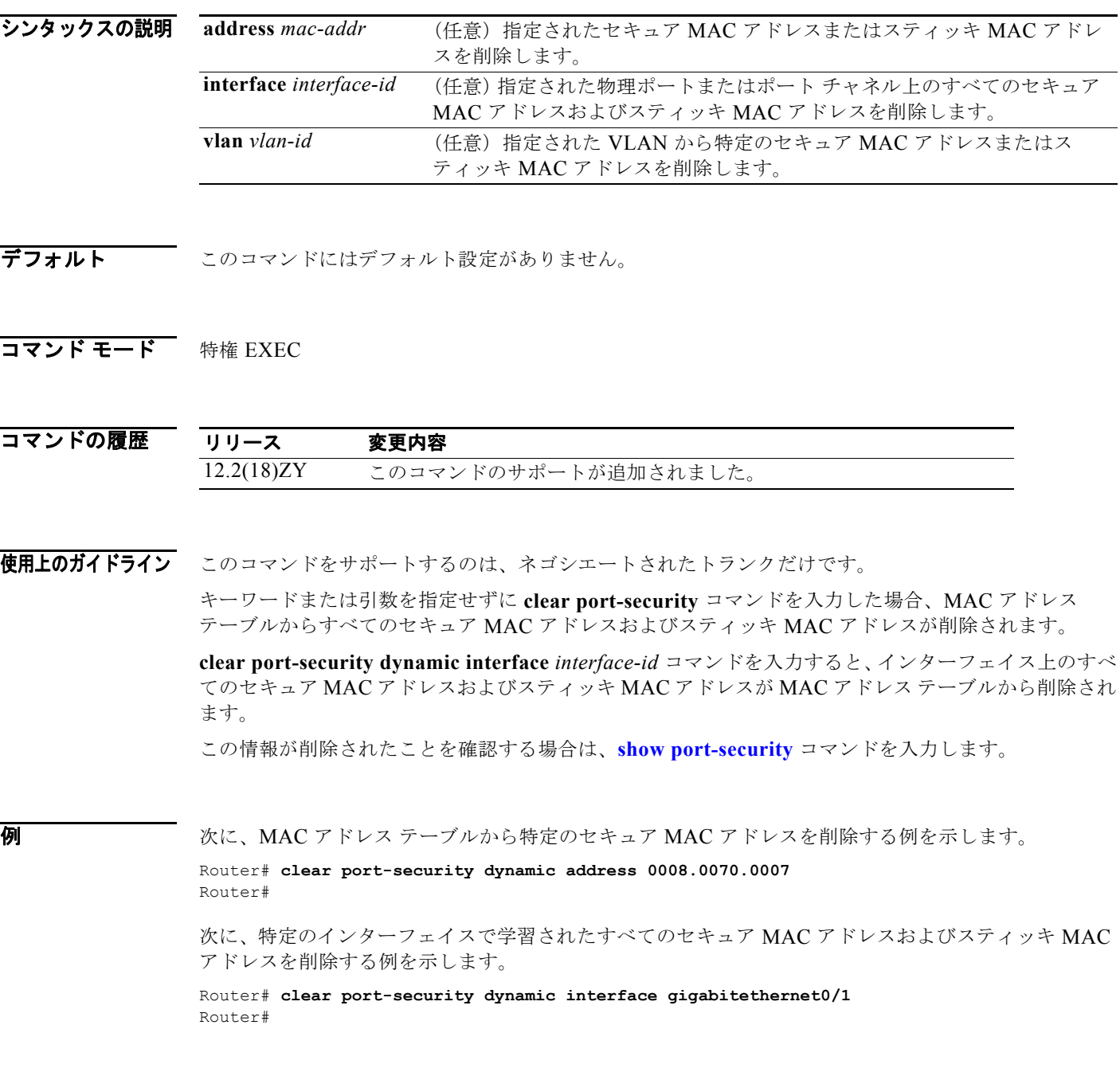

#### 関連コマンド

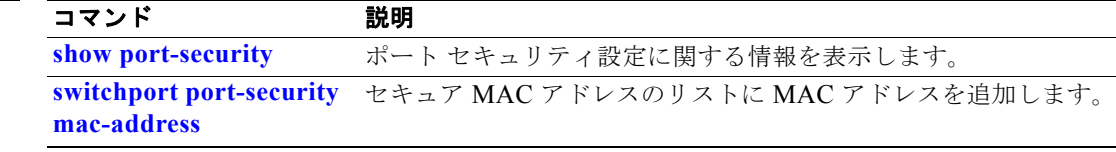

# **clear spanning-tree detected-protocol**

プロトコル マイグレーションを再開するには、**clear spanning-tree detected-protocol** コマンドを使用 します。

**clear spanning-tree detected-protocol** [**interface** *interface interface-num*]

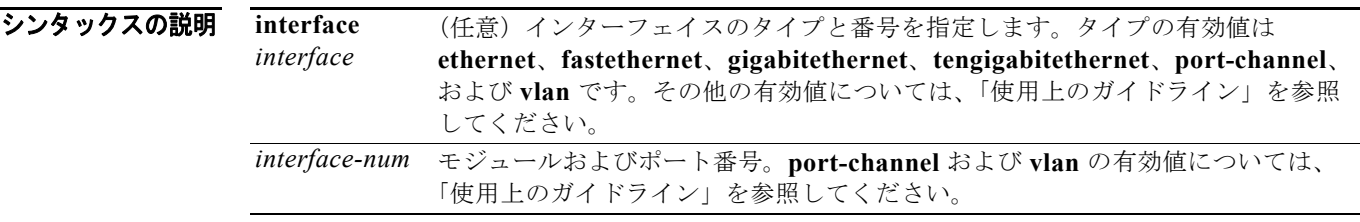

デフォルト このコマンドにはデフォルト設定がありません。

 $\overline{\rightarrow}$ マンド モード EXEC

コマンドの履歴 リリース 変更内容 12.2(18)ZY このコマンドのサポートが追加されました。

使用上のガイドライン RSTP および MST には他のリージョンまたは別のバージョンの IEEE スパニング ツリーと正しく対話 するための互換メカニズムが組み込まれています。たとえば、レガシー ブリッジに接続した RSTP ブ リッジは、ポートのいずれかで 802.1D BPDU を送信できます。MST ブリッジがレガシー BPDU また は別のリージョンに関連付けられた MST BPDU を受信すると、ポートがリージョンの境界にあること を検出します。このようなメカニズムは必ずしも最も効率的なモードへ復帰できるとはかぎりません。 たとえば、レガシー 802.1D に指定された RSTP ブリッジは、レガシー ブリッジがリンクから取り外さ れたあとも 802.1D モードのままです。同様に、MST ポートは接続しているブリッジが同じリージョ ンに加入したあとも、自身を境界ポートと見なします。強制的にネイバと再ネゴシエーションさせる場 合は、**clear spanning-tree detected-protocol** コマンドを入力します。

> *interface-number* の有効値は、指定したインターフェイス タイプおよび使用されているシャーシおよ びモジュールによって決まります。たとえば、13 スロット シャーシに 48 ポート 10/100BASE-T イー サネット モジュールが搭載されている場合に、ギガビット イーサネット インターフェイスを指定する と、モジュール番号の有効値は 2 ~ 13、ポート番号の有効値は 1 ~ 48 になります。

**port-channel** *number* の有効値は、1 ~ 256 の範囲の最大 64 個の値です。

引数なしで **clear spanning-tree detected-protocol** コマンドを入力する場合、コマンドは Catalyst 6500 シリーズ スイッチのすべてのポートに適用されます。

#### **例 わきの** 次に、特定のインターフェイスでプロトコル マイグレーションを再開させる例を示します。

Router# **clear spanning-tree detected-protocol fa1/1** Router#

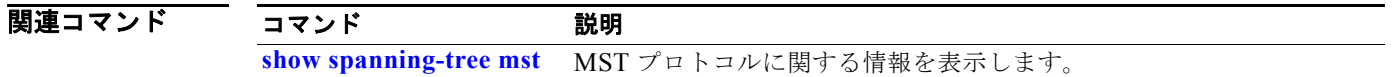

#### <span id="page-56-0"></span>**clear top counters interface report**

TopN レポートをクリアするには、**clear top counters interface report** コマンドを使用します。

**clear top counters interface report** *number*

シンタックスの説明 *number* (任意)表示されるポートの数。有効値は、1 ~ 5000 の物理ポートです。

- デフォルト このコマンドにはデフォルト設定がありません。
- コマンド モード EXEC

コマンドの履歴 リリース 変更内容 12.2(18)ZY このコマンドのサポートが追加されました。

使用上のガイドライン このコマンドは、イーサネット、ファスト イーサネット、ギガビット イーサネット、および 10 ギガ ビット イーサネットのポートだけでサポートされます。OSM 上の LAN ポートもサポートされます。

> **clear top interface report** コマンドにより、完了したすべてのレポートがクリアされます。保留中の TopN レポートは削除されません。レポート番号が指定された場合、TopN タスクはステータスに関係 なくクリアされます。

**例** わけの アントリア アックアップ あんています。 しょうかい アクリアする例を示します。

Router# **clear top counters interface report**  04:00:06: %TOPN COUNTERS-5-DELETED: TopN report 1 deleted by the console 04:00:06: %TOPN COUNTERS-5-DELETED: TopN report 2 deleted by the console 04:00:06: %TOPN COUNTERS-5-DELETED: TopN report 3 deleted by the console 04:00:06: %TOPN\_COUNTERS-5-DELETED: TopN report 4 deleted by the console1/24/ Router#

次に、保留中の TopN タスクをクリアしようとした場合の出力例を示します。

Router# **clear top counters interface report 4**  04:52:12: %TOPN COUNTERS-5-KILLED: TopN report 4 killed by the sattili onvty0 (9.10.69.9) Router#

関連コマンド

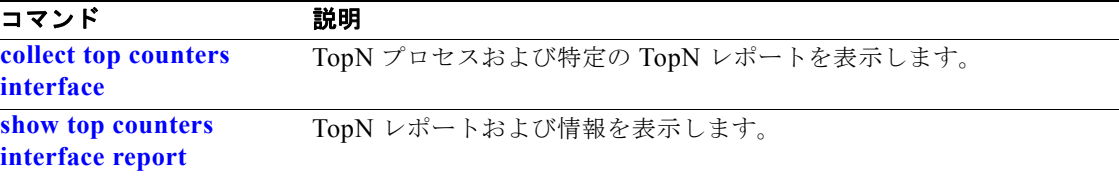

### **clear vlan counters**

ソフトウェア キャッシュ カウンタの値をクリアし、指定された VLAN または既存のすべての VLAN で再び 0 から開始するには、**clear vlan counters** コマンドを使用します。

#### **clear vlan** [*vlan-id*] **counters**

シンタックスの説明 *vlan-id* (任意)VLAN ID。有効値については、「使用上のガイドライン」を 参照してください。

- デフォルト このコマンドにはデフォルト設定がありません。
- コマンド モード 特権 EXEC

コマンドの履歴 リリース 変更内容 12.2(18)ZY このコマンドのサポートが追加されました。

- 使用上のガイドライン *vlan-id* を指定しない場合、既存のすべての VLAN に対するソフトウェア キャッシュ カウンタの値がク リアされます。
- 例 次に、指定した VLAN に対するソフトウェア キャッシュ カウンタの値をクリアする例を示します。 Router# **clear vlan 10 counters** Clear "show vlan" counters on this vlan [confirm]**y** Router#

関連コマンド コマンド 説明 **show vlan counters** ソフトウェア キャッシュ カウンタの値を表示します。 **clock**

1000BASE-T トランシーバにポート クロッキング モードを設定するには、**clock** コマンドを使用しま す。デフォルト設定に戻すには、このコマンドの **no** 形式を使用します。

**clock** {**auto** | **active** [**prefer**] | **passive** [**prefer**]}

**no clock**

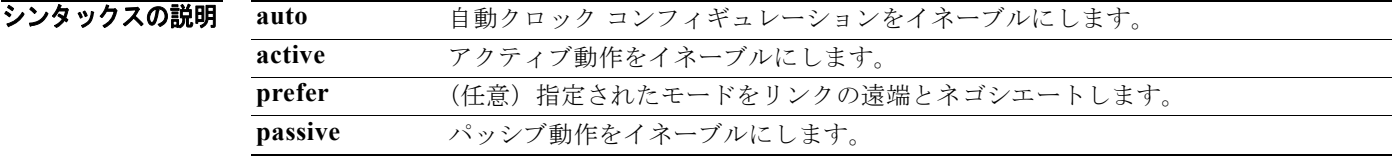

デフォルト **auto**

コマンド モード インターフェイス コンフィギュレーション

コマンドの履歴 リリース 変更内容 12.2(18)ZY このコマンドのサポートが追加されました。

使用上のガイドライン このコマンドは、1000BASE-T トランシーバだけでサポートされています。

リンクの近端のクロック モードが遠端のクロック モードと一致しない場合、ライン プロトコルは動作 しません。

自動ネゴシエーション中に、アクティブおよびパッシブ クロック ステータスが決定されてから、伝送 リンクが確立されます。

**clock** コマンドは、次のコンフィギュレーションをサポートしています。

- **• auto**:リンクの遠端と自動ネゴシエートしますが、アクティブクロック スイッチが優先されます。
- **• active**:ローカル クロックを使用して、トランスミッタ動作のタイミングを決定します。
- **• passive**:クロックを受信信号から回復し、回復済みクロックを使用して、トランスミッタ動作の タイミングを決定します。
- **• active prefer**:リンクの遠端と自動ネゴシエートしますが、アクティブクロック スイッチが優先 されます。
- **• passive prefer**:リンクの遠端と自動ネゴシエートしますが、パッシブクロック スイッチが優先さ れます。

現在のクロック モードを表示するには、**show running-config interface** コマンドを使用します。

ファームウェアによりネゴシエートされたクロック モードを表示するには、**show interfaces** コマンド を入力します。

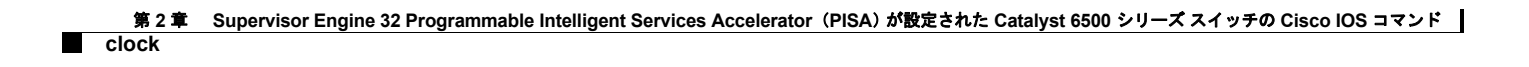

**例 ポティング** 次に、アクティブクロックの動作をイネーブルにする例を示します。

Router(config-if)# **clock active** Router(config-if)#

#### 関連コマンド

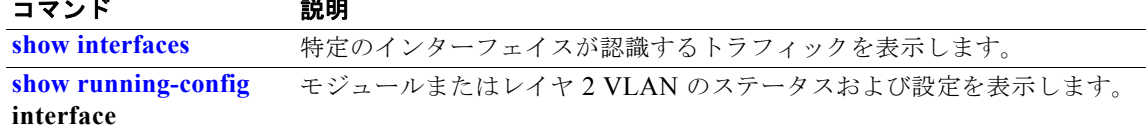

### <span id="page-60-0"></span>**collect top counters interface**

TopN プロセスおよび特定の TopN レポートを表示するには、**collect top counters interface** コマンド を使用します。

**collect top** [*number*] **counters interface** *interface-type* [**interval** *seconds*] [**sort-by** *sort-by-value*]

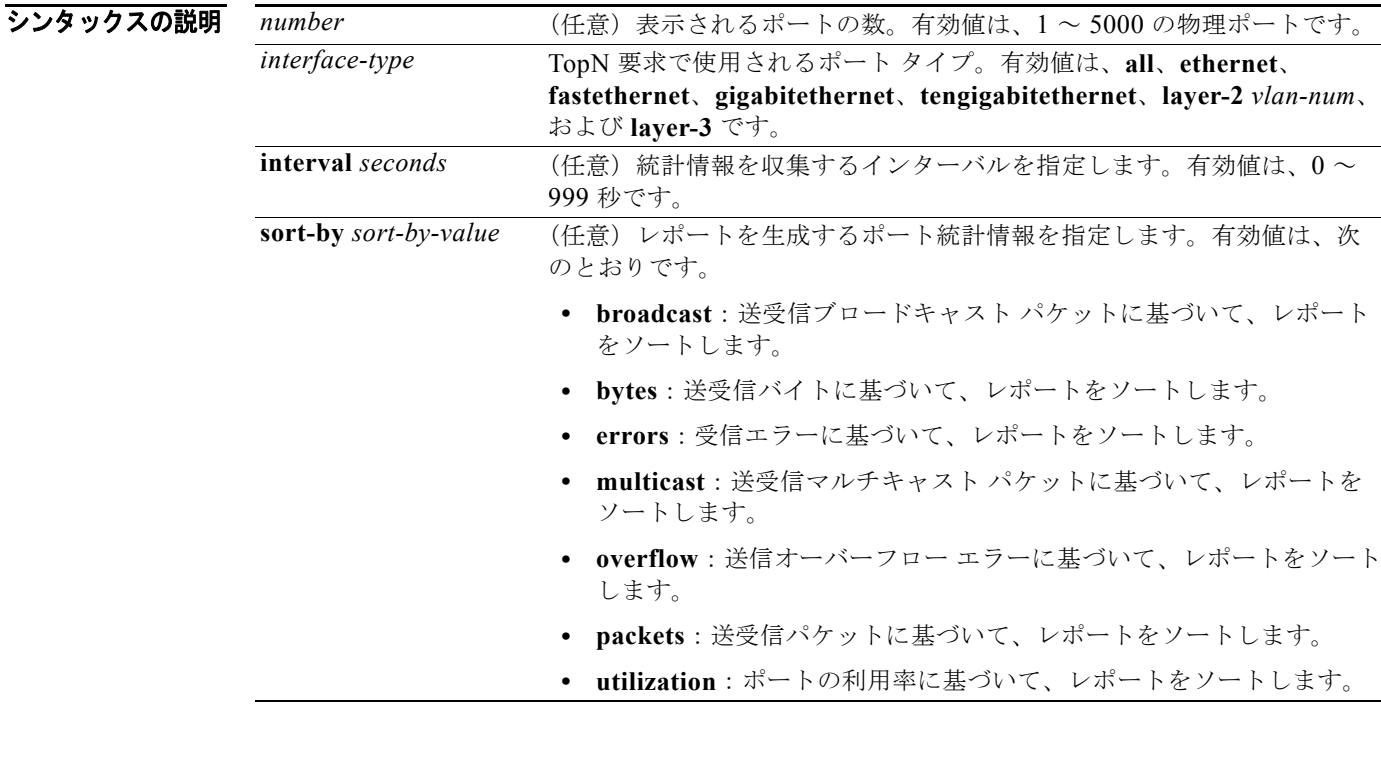

デフォルト デフォルト設定は次のとおりです。

- **•** *number* は、**20** の物理ポートです。
- **•** *sort-by-value* は、**util** です。
- **•** *seconds* は、**30** 秒です。
- **•** *interface-type* は、**all** です。

#### コマンド モード EXEC

コマンドの履歴 リリース 変更内容 12.2(18)ZY このコマンドのサポートが追加されました。

使用上のガイドライン このコマンドは、イーサネット、ファスト イーサネット、ギガビット イーサネットおよび 10 ギガビッ ト イーサネット ポートだけでサポートされます。OSM 上の LAN ポートもサポートされます。

> **0** 秒のインターバルを指定すると、TopN レポートは絶対カウンタ値に基づいて生成されます。特定の インターバルで計算されるのは利用率だけであるため、ソート基準が **utilization** の場合は、**interval** *seconds* キーワードおよび引数は指定できません。

> **layer-2** *vlan-num* を指定した場合、有効値は 1 ~ 4094 で、レイヤ 2 インターフェイス数を示します。

レポートを表示できるのは、完了済みステータスを伴う TopN タスクだけです。不完全(保留中)である レポートを表示しようとすると、該当するメッセージが表示されます。

TopN ユーティリティは、*seconds* インターバルで次の物理ポート単位のポート利用率データを収集しま す。

- **•** 送受信バイトの総数
- **•** 送受信パケットの総数
- **•** 送受信ブロードキャスト パケットの総数
- **•** 送受信マルチキャスト パケットの総数
- **•** エラーの総数(Cyclic Redundancy Check(CRC; 巡回冗長検査)などのイーサネット ポート、サ イズ不足パケット(+Runt)、サイズ超過パケット、フラグメンテーション、およびジャバー)
- **•** アウトロスト パケットを含むバッファオーバーフロー エラーの総数(バッファが満杯であること が原因の送信エラーおよび dmaTxOverflow、dmaTxFull のイーサネット ポートなど)

情報が収集されると、ポートは *sort-by-value* 引数に従ってソートされ、上から *number* 個のポートが 表示されます。

TopN レポートの準備ができると、TopN レポートが使用できるという Syslog メッセージが表示されま す。レポートを表示する場合は、**show top interface report** コマンドを使用します。**clear top interface report** コマンドを入力してレポートをクリアするまで、何度でも TopN レポートを表示でき ます。

レポートをクリアするには、**clear top interface report** コマンドを使用します。

**例 そのおく あい** 次に、送受信ブロードキャスト パケットに基づいて TopN レポートをソートする例を示します。

Router# **collect top 40 counters interface all sort-by broadcast**  Router#

次に、送受信ブロードキャスト パケットに基づいて TopN レポートをソートして、TopN サンプリング インターバルを指定する例を示します。

Router# **collect top 40 counters interface all sort-by broadcast interval 500** Router#

#### 関連コマンド

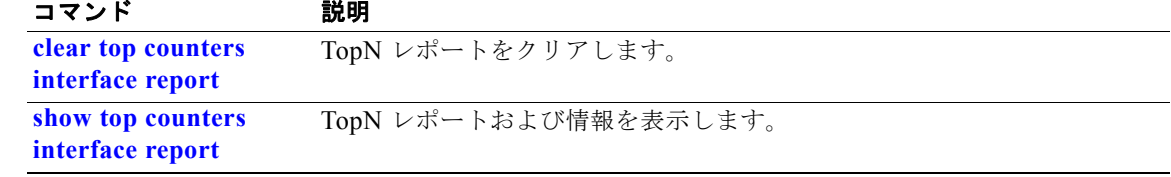

#### **control-plane**

ユーザが、装置のコントロール プレーンに関連付けられた引数またはパラメータ(サービス ポリシー など)の関連付けおよび変更が許可されるコントロール プレーン コンフィギュレーション モードを開 始するには、**control-plane** コマンドを使用します。

#### **control-plane**

- シンタックスの説明 このコマンドには、キーワードまたは引数はありません。
- デフォルト コントロール プレーンのサービス ポリシーは、定義されていません。
- コマンド モード グローバル コンフィギュレーション

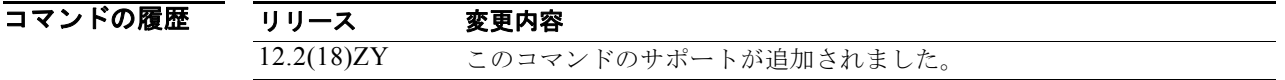

#### 使用上のガイドライン

(注) すべてのクラスにポリシー アクションを設定する必要があります。すべてのクラスにポリシー アク ションを設定しなかった場合、トラフィックはポリシー アクションがないクラスをスキップし、後続 クラスとマッチングします。

**control-plane** コマンドを入力すると、ルート プロセッサの集約コントロール プレーン サービスを定 義できます。たとえば、コントロール プレーンとサービス ポリシーを関連付けて、コントロール プ レーン宛のすべてのトラフィックをポリシングできます。

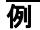

例 次に、信頼できるホストを送信元アドレス 10.1.1.1 および 10.1.1.2 に設定して、Telnet パケットをコ ントロール プレーンに制限なく転送し、残りのすべての Telnet パケットには指定速度でのポリシング を許可する例を示します。

```
Router(config)# access-list 140 deny tcp host 10.1.1.1 any eq telnet
! Allow 10.1.1.2 trusted host traffic. 
Router(config)# access-list 140 deny tcp host 10.1.1.2 any eq telnet
! Rate limit all other Telnet traffic.
Router(config)# access-list 140 permit tcp any any eq telnet
! Define class-map "telnet-class."
Router(config)# class-map telnet-class
Router(config-cmap)# match access-group 140
Router(config-cmap)# exit
Router(config)# policy-map control-plane
Router(config-pmap)# class telnet-class
```

```
Router(config-pmap-c)# police 80000 conform transmit exceed drop
Router(config-pmap-c)# exit
Router(config-pmap)# exit
! Define aggregate control plane service for the active Route Processor.
Router(config)# control-plane
Router(config-cp)# service-policy input control-plane-policy
Router(config-cp)# exit
```
#### |関連コマンド コマンド 説明

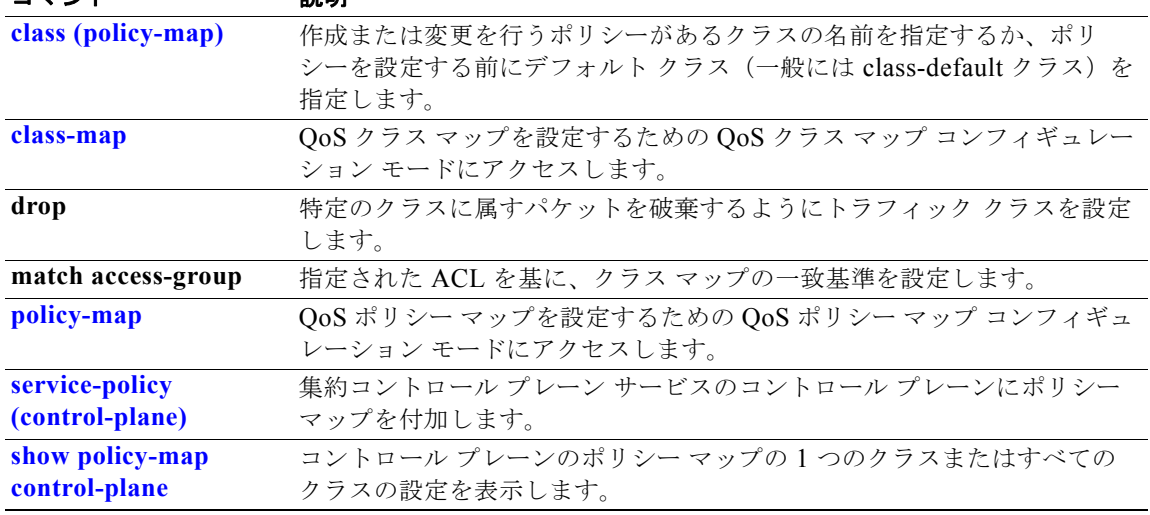

# **copy /noverify**

現在のコピー操作の自動イメージ確認をディセーブルにするには、**copy /noverify** コマンドを使用しま す。

**copy /noverify** *source-url destination-url*

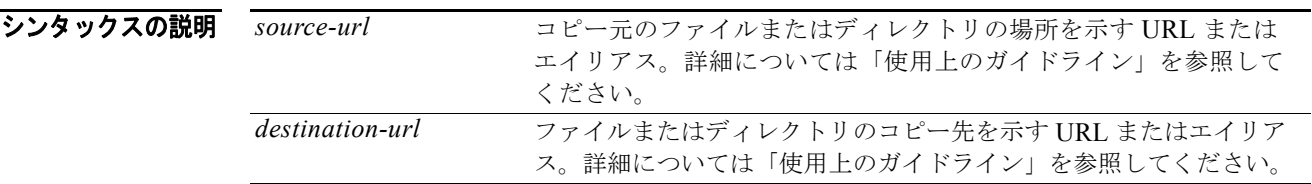

デフォルト コピー操作が完了すると自動的に確認が行われます。

 $\overline{\rightarrow}$   $\overline{\rightarrow}$   $\overline{\rightarrow}$   $\overline{\leftarrow}$   $\overline{\leftarrow}$   $\overline$ 

コマンドの履歴 **リリース 変更内容** 12.2(18)ZY このコマンドのサポートが追加されました。

使用上のガイドライン コピー元およびコピー先の URL の形式は、ファイルまたはディレクトリの場所によって変わります。 特定のファイルのエイリアス キーワードまたはファイル システム タイプのエイリアス キーワード(特 定のタイプ内のファイルではない)のどちらを使用してもかまいません。

ワンポイントアドバイス エイリアスは入力量を少なくするために使用します。たとえば、**copy system:r nvram:s**(**copy system:running-config nvram:startup-config** コマンドの省略形)と入力するよりも **copy run start**(**copy running-config startup-config** コマンドの省略形)の方が簡単です。エイリアスを使 用すると、以前のバージョンの Cisco IOS ソフトウェアで使用されていた共通コマンドの一部を引 き続き使用できます。

表 [2-3](#page-64-0) に、URL のキーワード ショートカットを 2 つ示します。

#### <span id="page-64-0"></span>表 **2-3 URL** の共通キーワード エイリアス

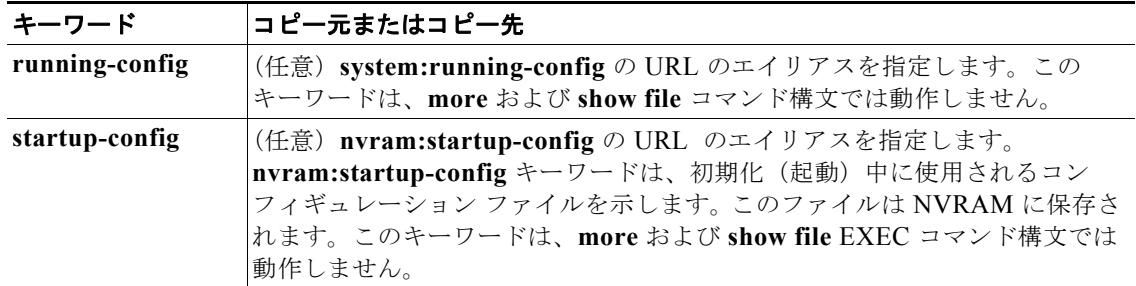

表 [2-4](#page-65-0) から表 [2-6](#page-65-1) に、ファイル システム タイプ別のエイリアスを紹介します。エイリアスを指定しな い場合、システムは現在のディレクトリ内のファイルを検索します。

表 [2-4](#page-65-0) に、特別な(opaque)ファイル システムの URL プレフィクス エイリアスを、表 [2-5](#page-65-2) にネット ワーク ファイル システムの URL プレフィクス エイリアスを、表 [2-6](#page-65-1) にローカルで書き込み可能なス トレージ ファイル システムの URL プレフィクス エイリアスを示します。

<span id="page-65-0"></span>表 **2-4** 特別なファイル システムの**URL**プレフィクス エイリアス

| エイリアス   | コピー元またはコピー先                                                                                                |
|---------|----------------------------------------------------------------------------------------------------|
| f1h:    | フラッシュのロード ヘルパー ログ ファイルのコピー元 URL                                                                            |
| nvram:  | ルータの NVRAM。NVRAM から、または NVRAM ヘスタートアップ コンフィギュ<br>レーションをコピーできます。また、プライベート コンフィギュレーション ファイル<br>のサイズの表示もできます。 |
| null:   | ヌルのコピー先またはファイル。リモート ファイルをヌルヘコピーして、サイズを判<br>別できます。                                                          |
| system: | システム メモリのコピー元またはコピー先 URL(実行コンフィギュレーションを含<br>$f(\cdot)$                                                     |
| xmodem: | Xmodem プロトコルを使用するネットワーク装置からのファイルのコピー元またはコ<br>ピー先                                                           |
| ymodem: | Ymodem プロトコルを使用するネットワーク装置からのファイルのコピー元またはコ<br>ピー先                                                           |

#### <span id="page-65-2"></span>表 **2-5** ネットワーク ファイル システムの **URL** プレフィクス エイリアス

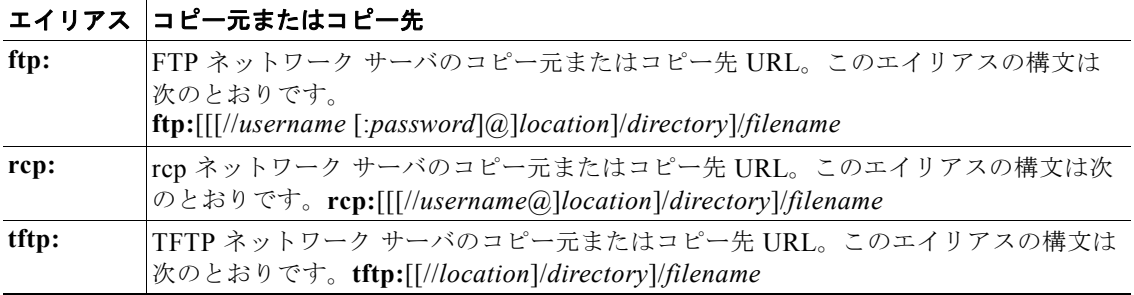

#### <span id="page-65-1"></span>表 **2-6** ローカルで書き込み可能なストレージ ファイル システムの **URL** プレフィクス エイリアス

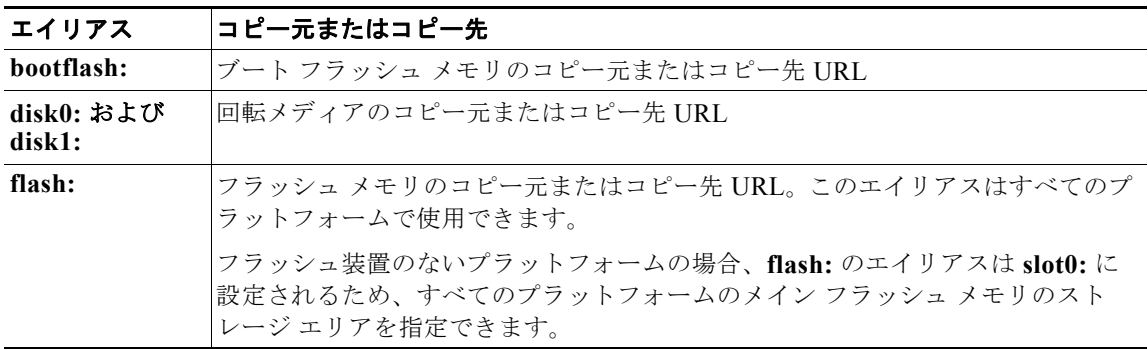

**copy /noverify**

| エイリアス           | コピー元またはコピー先                                                                                                   |
|-----------------|----------------------------------------------------------------------------------------------------|
| slavebootflash: | High System Availability (HSA; ハイ システム アベイラビリティ) に設定された<br>装置のスレーブ RSP カード上にある内部フラッシュ メモリのコピー元またはコ<br>ピー先 URL |
| slaveram:       | HSA に設定された装置のスレーブ RSP カード上の NVRAM                                                                             |
| slavedisk0:     | HSA に設定された装置のスレーブ RSP カード上にある最初の PCMCIA カードの<br>コピー元またはコピー先 URL                                               |
| slavedisk1:     | HSA に設定された装置のスレーブ RSP カード上にある2番めの PCMCIA スロッ<br>トのコピー元またはコピー先 URL                                             |
| slaveslot0:     | HSA に設定されたルータのスレーブ RSP カード上にある最初の PCMCIA カード<br>のコピー元またはコピー先 URL(サポート対象外)                                     |
| slaveslot1:     | HSA に設定されたルータのスレーブ RSP カード上にある 2 番めの PCMCIA カー<br>ドのコピー元またはコピー先 URL(サポート対象外)                                  |
| slot0:          | 最初の PCMCIA フラッシュ メモリ カードのコピー元またはコピー先 URL(サ<br>ポート対象外)                                                         |
| slot1:          | 2番めの PCMCIA フラッシュ メモリ カードのコピー元またはコピー先 URL(サ<br>ポート対象外)                                                        |

表 **2-6** ローカルで書き込み可能なストレージ ファイル システムの **URL** プレフィクス エイリアス (続

コマンド ライン上で必要なすべてのコピー元およびコピー先 URL 情報、および使用するユーザ名とパ スワードを入力できます。または、**copy** コマンドを入力して、不足している情報の入力をスイッチに 指示させることができます。

情報を入力する場合は、3 つのオプション(**running-config**、**startup-config**、またはファイル システ ム エイリアス)のいずれか 1 つを選択します(表 [2-3](#page-64-0) ~表 [2-6](#page-65-1) を参照してください)。コピー元または コピー先 URL の形式は、ファイル システムの場所によって決まります。

エイリアスの後ろにはコロンが必要です。コロンを必要としない以前のコマンドも引き続きサポートさ れていますが、コンテキスト ヘルプでは使用できません。

コピー処理は全体で数分かかる場合がありますが、プロトコルやネットワークによって異なります。

**ftp:**、**rcp:**、および **tftp:** のエイリアス構文では、ロケーションは IP アドレスまたはホスト名です。 ファイル名は、ファイル転送で使用するディレクトリに対して指定します。

確認をグローバルに設定するには、**file verify auto** コマンドを使用します。

**例 わきのコンの** 次に、現在のコピー操作の自動イメージ確認をディセーブルにする例を示します。

Router# **copy /noverify tftp: sup-bootflash:**  .................................................

[OK - 24301348 bytes] 24301348 bytes copied in 157.328 secs (154463 bytes/sec) Router#

#### 関連コマンド

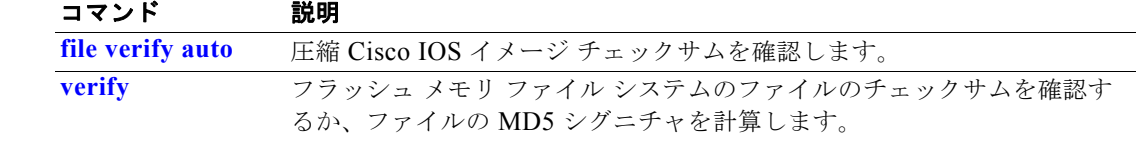

第 **2** 章 **Supervisor Engine 32 Programmable Intelligent Services Accelerator**(**PISA**)が設定された **Catalyst 6500** シリーズ スイッチの **Cisco IOS** コマンド **copy /noverify**